# Data Analysis in Geophysics ESCI 7205

Class 19

Bob Smalley

SAC.

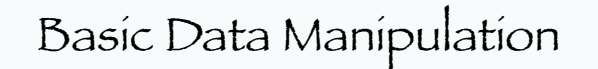

# Seismic analysis code (sac)

## SAC (Seismic Analysis Code)

General purpose interactive program designed for the study of sequential signals, especially seismic timeseries data (seismograms).

Emphasis has been placed on analysis tools used by research seismologists in the detailed study of seismic events.

SAC (Seismic Analysis Code) Analysis capabilities include: - General arithmetic operations -Fourier transforms - integration/differentiation - spectral estimation/processing techniques - IIR and FIR filtering -Signal stacking - Decimation and Interpolation, - Correlation, - seismic phase (time and amplitude) picking - Instrument correction - Particle motion rotation - Trace envelopes - Linear regressions - Frequency-wavenumber analysis - various types of plotting.

#### SAC (Seismic Analysis Code)

#### SAC also contains an extensive (for the early 1980's) graphics capability.

#### SAC

Seismic Analysis Code was developed at Lawrence Livermore National Laboratory (LLNL) and University of California in the early 1980's.

LLNL is one of the 3 US Nuclear weapons laboratories.

Seismology is one of the principle tools in Nuclear Test Ban treaty verification.

SAC

#### SAC was developed using PRIME Microcomputers under the PRIMEOS.

#### It was written in FORTRAN.

#### SAC

It is a command-driven, as opposed to a menu or GUI driven, program.

It took advantage of several features of the PRIMEOS (the OS from the computer company PRIME), such as its command line processor that passes commands that are not part of the program to the OS.

(This means, that if one is running SAC and you need to get a directory listing, you just enter the "ls" command. Since this is not a SAC command, the command line processor will pass the command to the OS and you will get a directory listing. You don't have to leave SAC, do the "ls", write down/remember the file name, and restart SAC. This was very important in the pre –GUI days.)

SAC

Although it can run in batch mode, it was principally designed to be interactive and have interactive graphics.

It was designed to use the "state-of-the-art" Tektronix 401X "storage tube" line of graphics terminals.

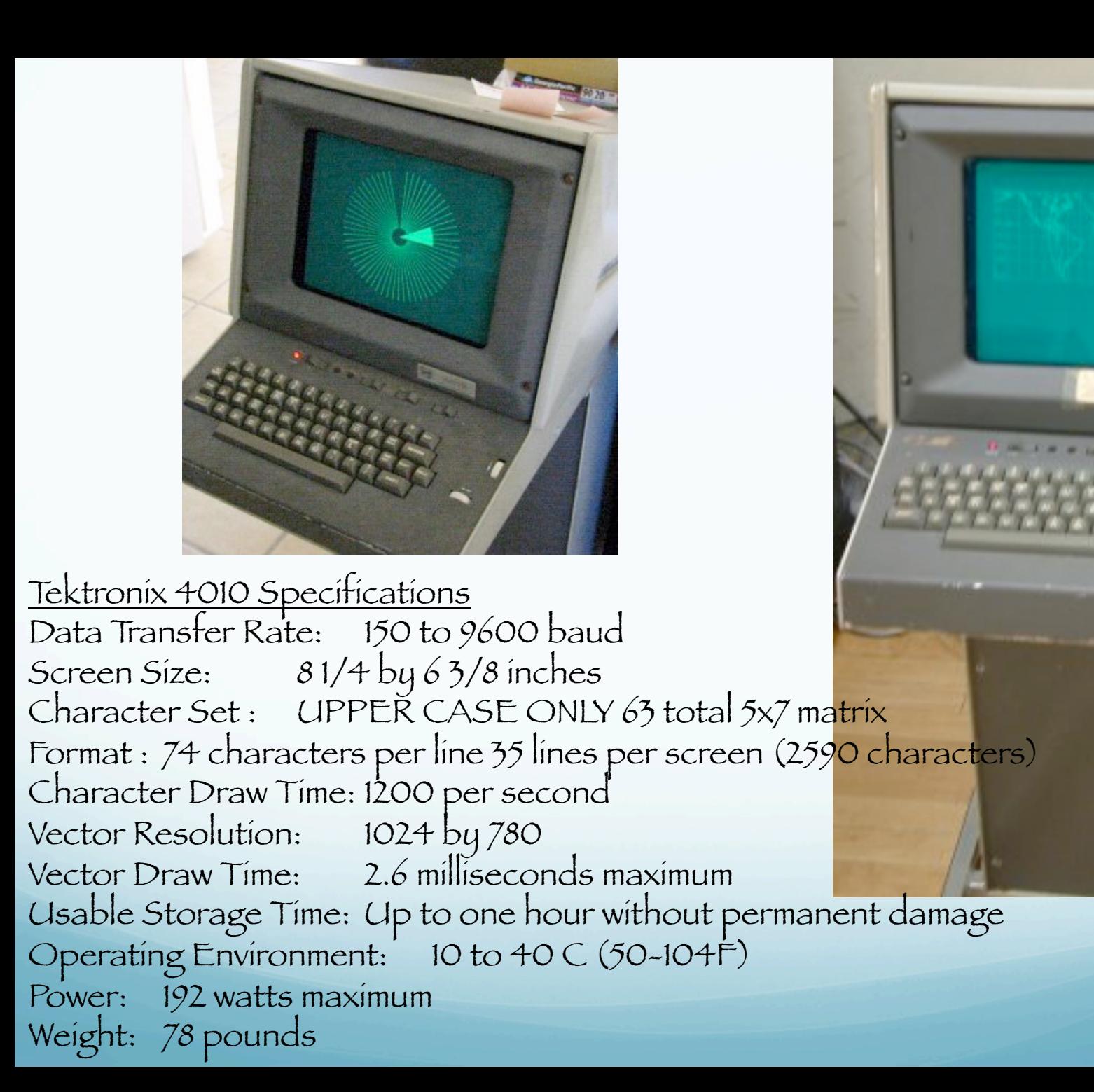

# Notice the blistering speed - Data Transfer Rate: 150 to 9600 baud. This will come back to haunt us.

#### SAC

After the demise of PRIME in the early 90's, SAC was beaten into submission to run under the UNIX operating system, specifically, SOLARIS, the SUN (which is following PRIME into oblivion) OS.

(as with UNIX, SAC dragged along many of the idiosyncrasies of its birth associated with the PRIMEOS and the hardware limitations of the time – such as the TEK401X. The UNIX implementation was the simplest "make it run" under UNIX effort.)

It now runs on most UNIX/LINUX systems and has become one of the standard data manipulation tools in seismology.

SAC

SAC's data format, especially for binary data, is one of the principle data formats used today in storing, transferring, and manipulating (earthquake) seismological time series data.

#### SAC's competitors (data format) include

ah (ad-hoc, used by IRIS/PASSCAL program, born about the same time as SUN)

SEED (Standard for the Exchange of Earthquake Data, native format IRIS-DMC)

CSS (Center for Seismic Studies, associated with treaty verification)

SUDS (Seismic Unified Data System, from Willie Lee PC based system/USGS)

SEG-Y (the standard for seismic reflection data)

## Others (Panda, ...)

(new ones crop up every 5-10 years to address the chaotic state of affairs.)

SAC's competitors (analysis) include - IRIS/PASSCAL ah (ad-hoc) system - Various versions (with various names) of DATASCOPE (now Antelope)

#### - XPICK

- Seismic UNIX

 $~\sim$ MATSEIS

- others

SAC is used for a range of seismic analysis tasks from quick preliminary analyses to routine processing and testing new techniques creating publication quality graphics, etc.

Luckily for us we are protected from the power of UNIX and all the UNIX setup details for running SAC (and GMT and MATLAB, etc.) have been set up for us in the global. cshrc file.

To run sac, simply type "sac" at the prompt.

ceri% *sac*

SEISMIC ANALYSIS CODE [8/8/2001 (Version 00.59.44)] Copyright 1995 Regents of the University of California SAC>

SAC is now ready to start accepting commands.

#### Commands

SAC commands fall into 3 main categories

Parameter-setting: change values of internal SAC parameters.

Action-producing: perform some operation on the signals currently in selected memory based upon the values of these parameters.

Data-set: determine which files are in active (selected) memory and therefore will be acted upon.

#### Commands

# help calls up a list of all commands. help command shows the manual page for the command.

#### Defaults

Based on typical use at CERI, default values for all operational parameters are set when you start SAC.

Almost all of these parameters are under direct user control.

SAC can be reinitialized to the default state at any time by executing the INICM command.

Data File Command Module

This module is used to read, write, and access SAC data files.

read (can be shortened to "r"): reads data files from disk into memory

sac> r \*.SAC

Uses standard UNIX wildcards: reads all files whose filenames end in ". SAC"

#### Data File Command Module

write ("w"): writes the data currently in memory to disk

You can write the data into a range of file formats and file names or simply overwrite the current set of files. (so be careful, you've been warned)

Let's try it (and also jump ahead to graphics action module to  $p$ lot (" $p$ ") it)  $-$ 

alpaca.ceri.memphis.edu504:> sac SEISMIC ANALYSIS CODE [8/8/2001 (Version 00.59.44)] Copyright 1995 Regents of the University of California

SAC> read ccm\_sumatra\_.bhz SAC> plot

Which produces the following plot.

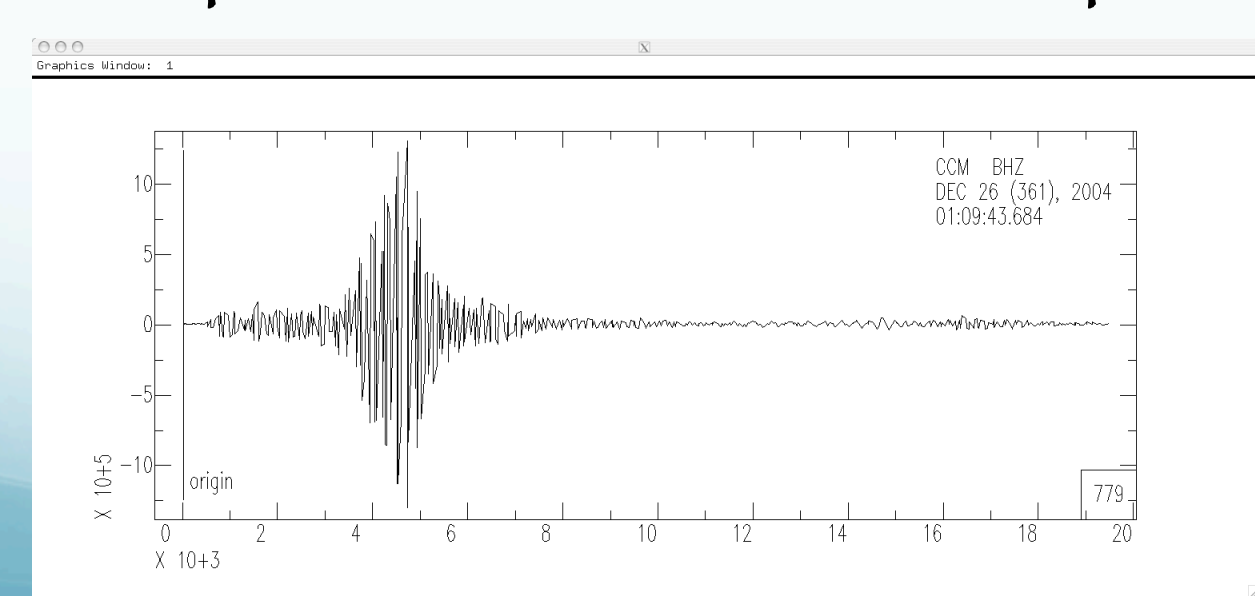

This plot shows the heritage of the SAC program.

The plot is a straight "port" of the TEK 401X graphics over to an X-Window display.

(It looks exactly the same as it did on the TEK 401X.)

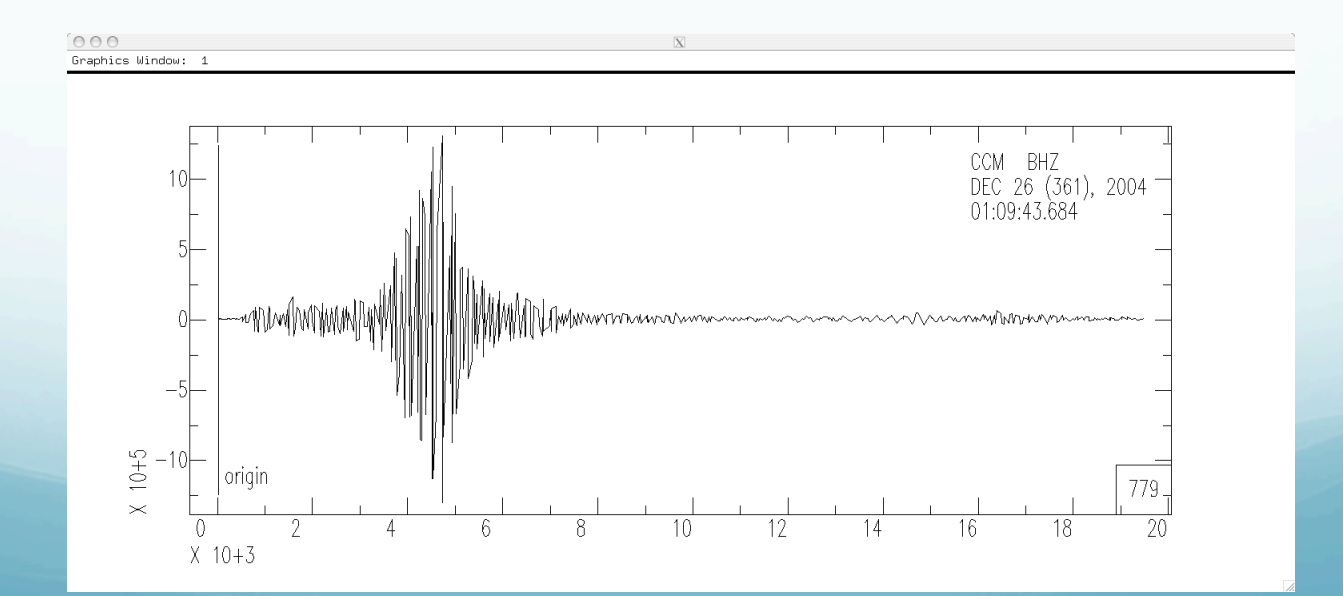

This seismogram is 20,000 seconds long, with samples 20 times per second.

### It has over 3,890,000 points and would take almost an hour to draw at 9600 baud.

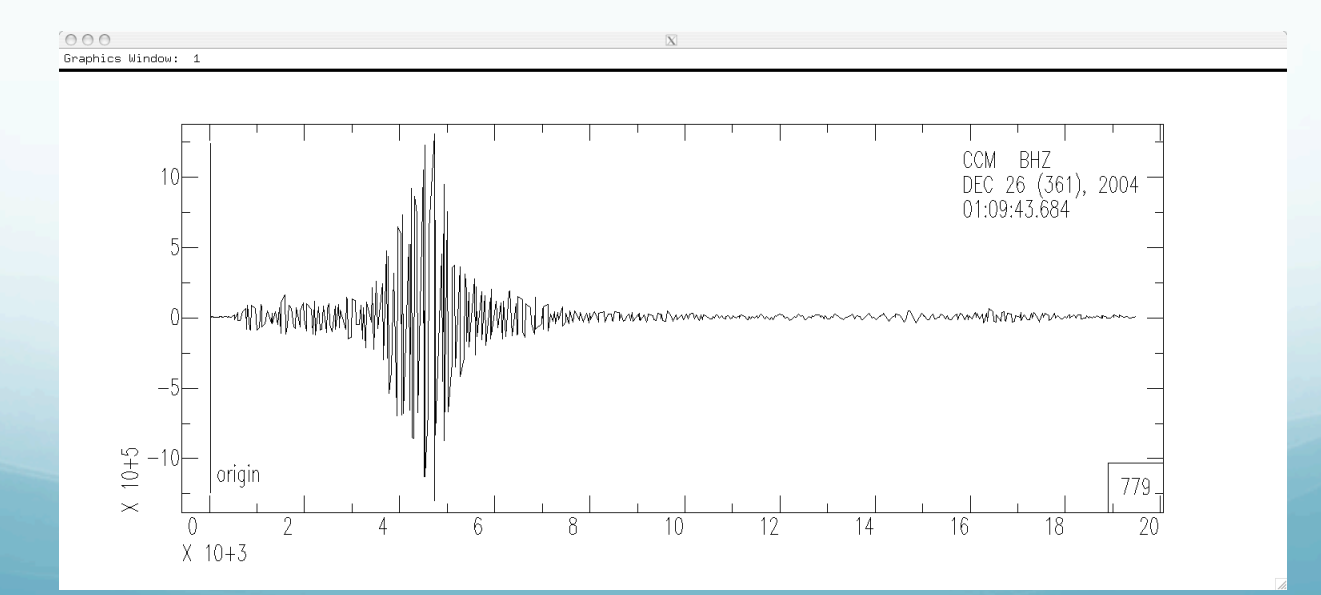

#### Enter QDP (Quick and Dirty Plot mode) to the rescue.

Look at the lower right corner. There is a box there with the number 779. This tells us that SAC is displaying every 779th point (that's one point every 39 seconds!).

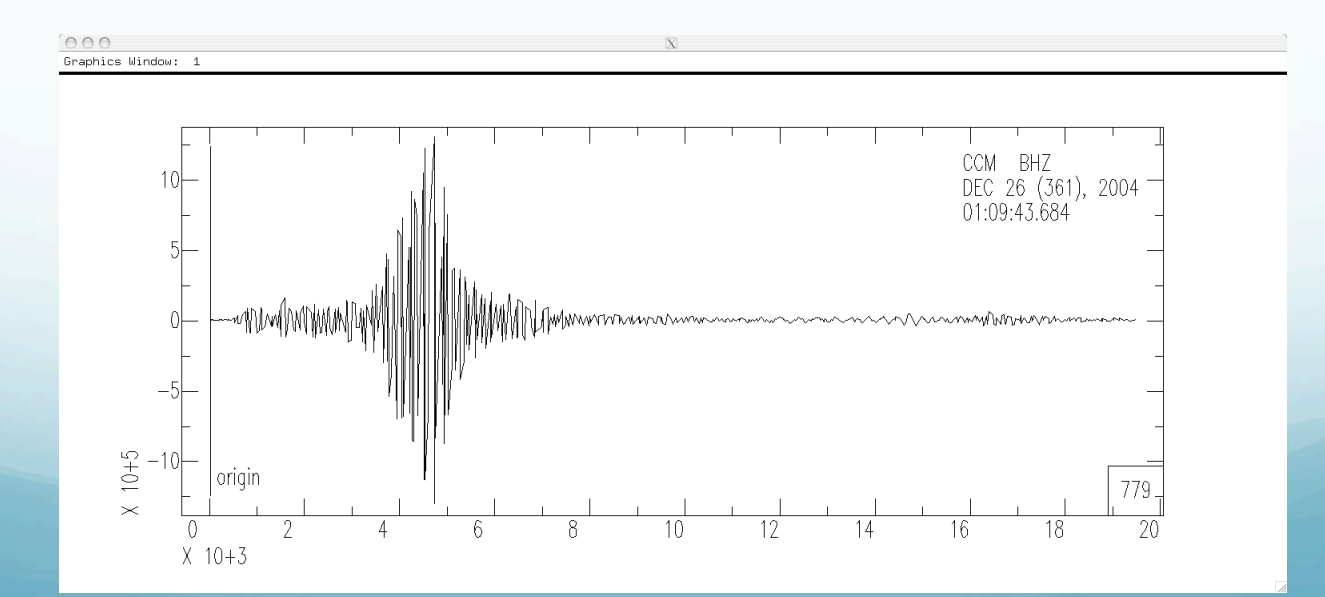

### SAC automatically cuts down the amount of data it shows when the number of input points is >1000 (the resolution of the TEK401X series of devices is 1024) SO that it only takes a few seconds to draw it at 9600 baud.

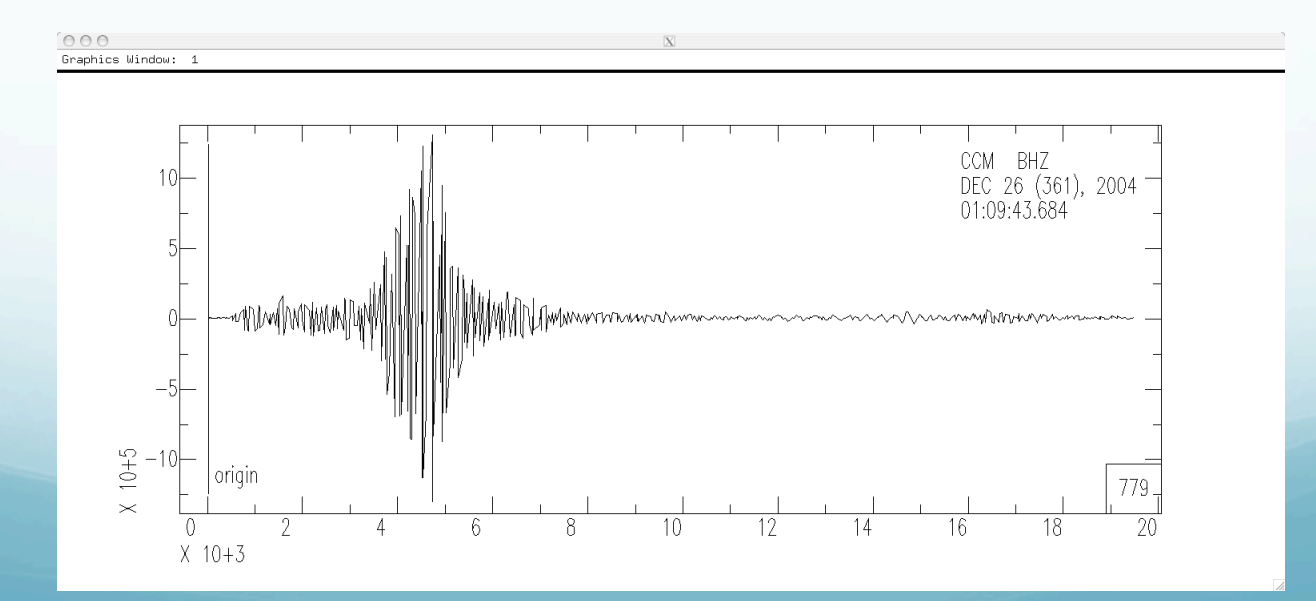

Unfortunately, about the only thing this plot tells us is that something was recorded.

## The wiggles you see are absolutely completely useless for analysis (the data in memory is OK however)

(you will learn the technical reasons for this – known as aliasing - in signal analysis).

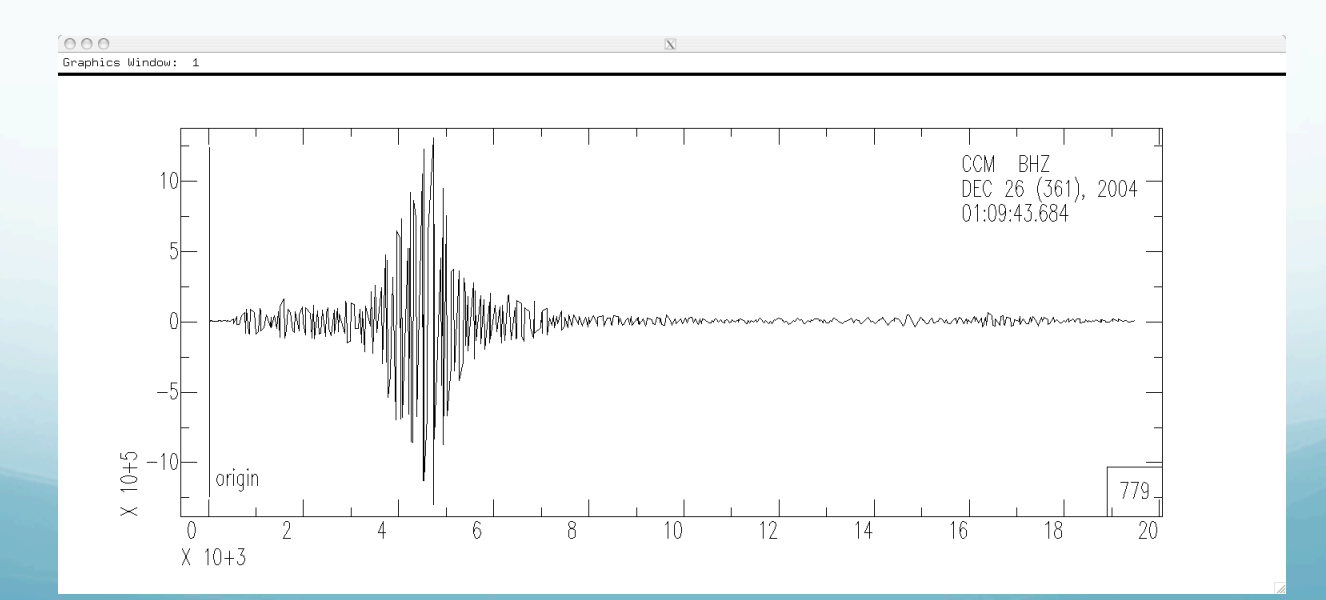

Since we are on a modern computer we can afford to plot all the data (although it is still sub-optimal to do so. Our plot will now legally represent the seismic signal).

#### So we turn the QDP "feature" off (you can guess how to turn it back on.)

SAC> qdp off SAC> plot

.<br>Graphics Window: 1

This plot is now "good" (compare to previous slide).

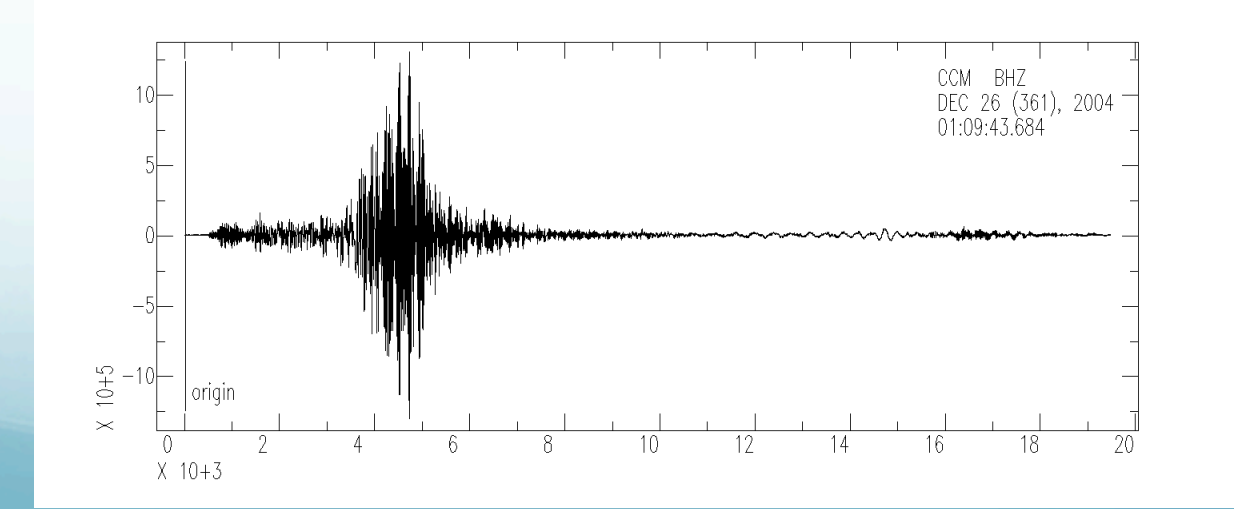

qdp is the correct idea (don't waste time displaying stuff that you can't see due to screen resolution), but it is very badly implemented.

qdp should have taken the max and min of each of the sections of N points (instead of each Nth point) and plotted a vertical line between them at each time (it would have taken twice as long to display, but the qdp display was relatively quick).

The display would be identical to the full display on the last slide (and look like a paper record).

(this would have cost some computer time, but that is minimal compared to the data transfer time to the TEK401X).

So far there is one file in memory.

If we simply read in another one – it will clobber what we have there.

If we need to read in more data (say we have processed the data we've read in and now want a spectral ratio of the processed data with the original data) we have to use the "more" option to read in additional data (and not clobber what is there).

read more filename

### In general SAC does commands to all the files in memory.

If the command is starting from scratch (like a read) it clobbers what is already there.

Some commands require certain pairs of files (N and E for example for rotating seismograms).

### We have now seen 4 SAC commands (but only used 3).

read filename write still to be determined plot qdp on or off

Unfortunately SAC does not allow you to move around through the command line or "history" with the cursor keys (were not part of the PRIMEOS).

You have to retype stuff (although you can use the GUI to highlight text and copy and paste it).

# Let's try a few more things.

Here I have to be a little more careful when I specify the file name. I want to read in all 3 components of the seismogram.

(I'm also demonstrating a feature of SAC, if SAC does not understand a command [something you typed], it passes it to the OS for further processing. Based on the output of the "ls" command, I don't want SAC to read in the ".ai", ".ps", or ".tif" format files – although if I try to read them SAC will generate an error message that it cannot understand them and just skip/ignore them).

SAC> ls \*sumatra\*bh\* ccm\_sumatra\_.bhe ccm\_sumatra\_.bhn ccm\_sumatra\_.bhz ccm sumatra bhz.ai ccm sumatra bhz.ps ccm sumatra bhz.tif SAC> r \*sumatra\*bh? ccm\_sumatra\_.bhe ccm\_sumatra\_.bhn ccm\_sumatra\_.bhz

# SAC> plot command.

Waiting

SAC plots the traces <u>one at a time</u>, in the order they are stored in memory (these happen to be in alphabetical order – BHE, BHN and BHZ – due to the wildcard expansion). Each time you enter a <CR> it plots the next trace. (and says Waiting if there are moré traces to display, or the prompt if not).

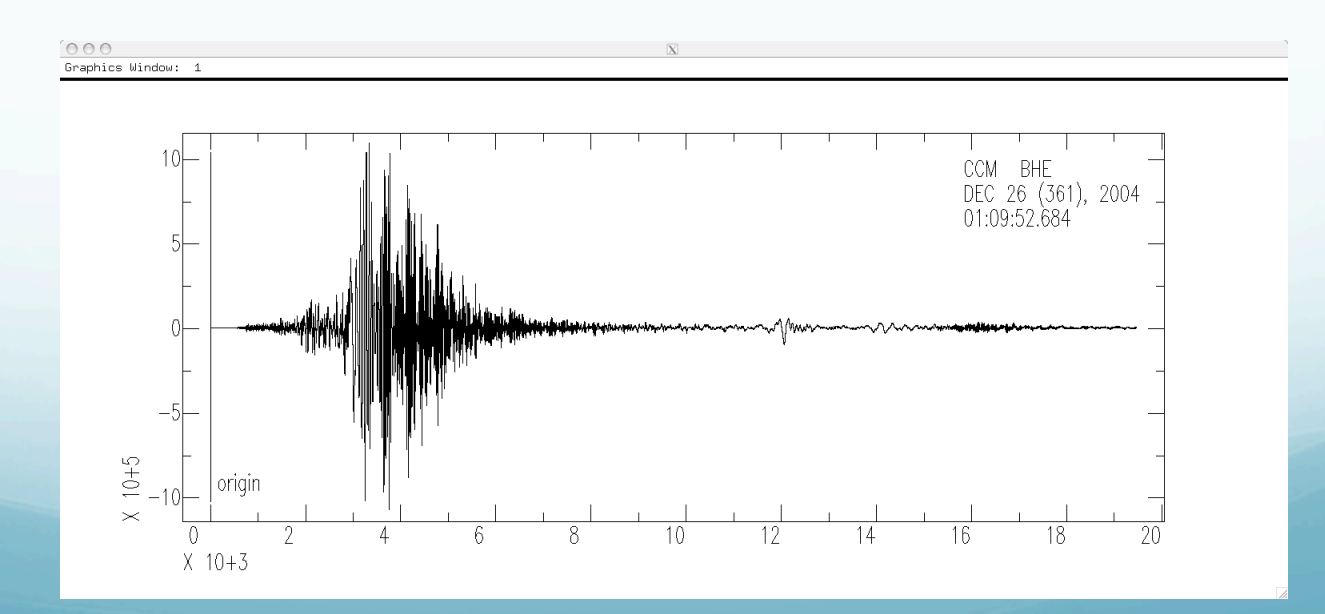
#### New command  $-$  plot1 ( $"$ p1").

SAC> plot1 SAC>

## This command plots all the data in memory on one plot.

Also notice that the prompt returns so we can enter more commands. (And that we don't have to keep resetting qdp to off, it remembers it.)

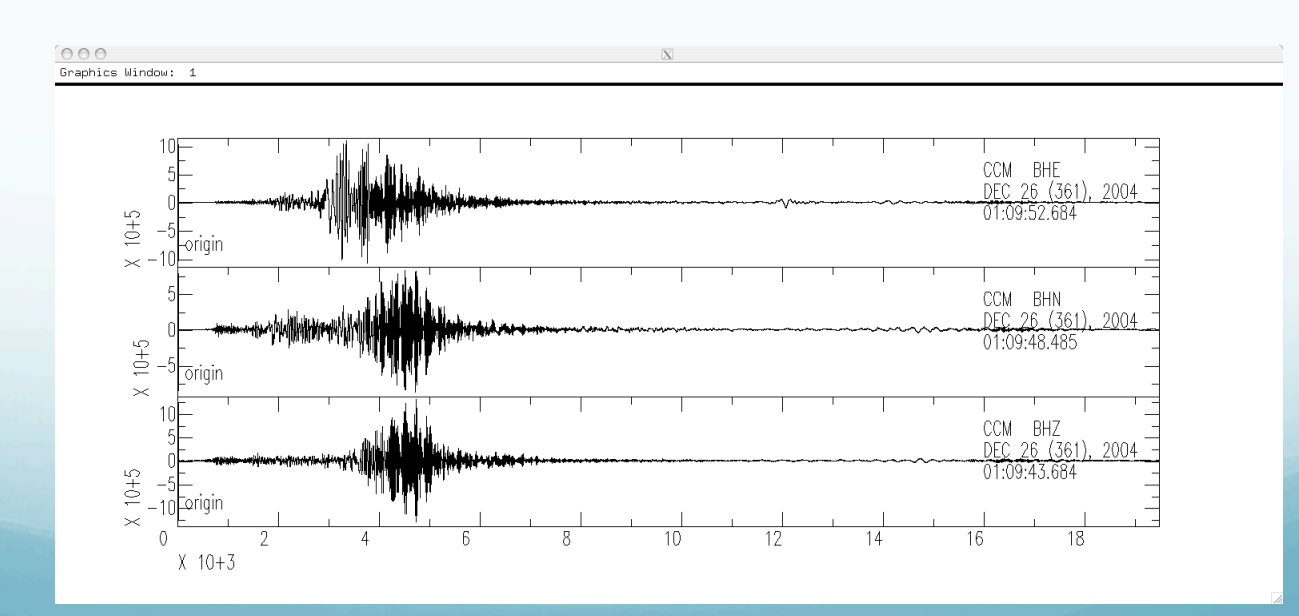

# Say I want to process these three traces together.

UGLY little detail.

Notice that the three traces do not start at the same time (and we will see that they are not the same lengths, either).

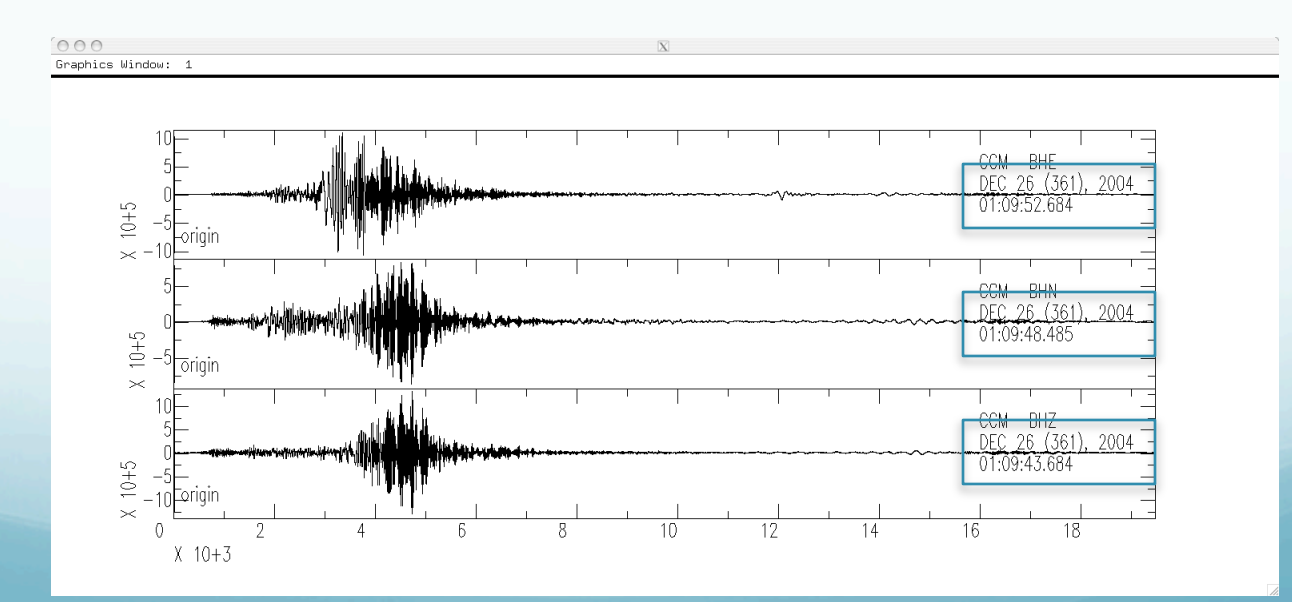

## We can fix the time alignment using

#### synchronize ("synch"): which modifies (the headers of) the files in memory so that they all have the same reference time.

(Does not otherwise modify the data. If I need to combine two traces rotate them for instance, and they are not the same length, SAC will complain and not do it.)

SAC> synch SAC> plot1

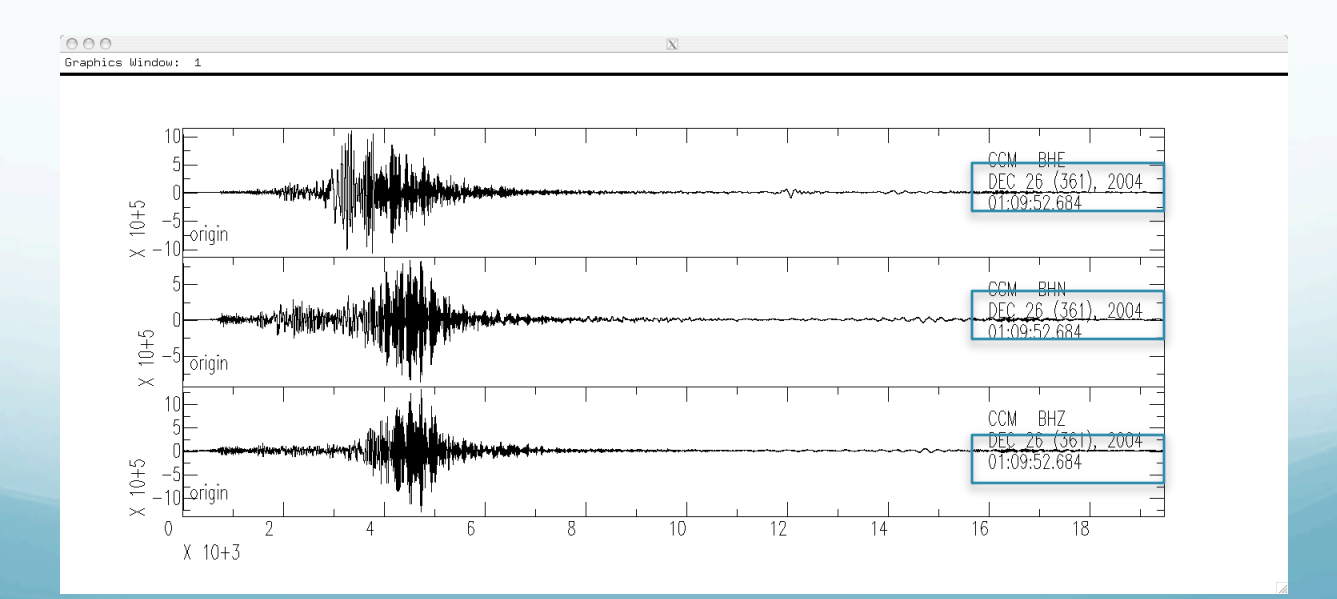

How do we find out what do we have in memory? What metadata is available about the seismic data?

(metadata is data about data – examples are the name of the seismic station and component, the sampling rate, etc. This information is stored in the SAC header.)

# listhdr (lh): lists the headers of the files in memory.

SAC> listhdr FILE: ccm\_sumatra\_.bhe - 1 ---------------------- NPTS = 389396  $B = 0.000000e+00$  $E = 1.946975e+04$  IFTYPE = TIME SERIES FILE LEVEN = TRUE  $DELTA = 5.000000e-02$  IDEP = UNKNOWN  $DEPMIN = -1.073057e+06$  DEPMAX = 1.091875e+06 DEPMEN = 8.429739e+02 OMARKER = 7.315 (origin ) KZDATE = DEC 26 (361), 2004  $KZTIME = 01:09:52.684$  IZTYPE = BEGIN TIME  $KSTNM = CCM$  $CMPAZ = 9.000000e+01$  $CMPINC = 9.000000e+01$  $STLO = -9.124470e+01$  DIST = 8.818225e+03  $AZ = 1.854116e+02$  $BAZ = 2.013326e+02$  $LOVROK = TRUE$  $NVHDR = 6$  LPSPOL = TRUE LCALDA = TRUE  $KCHPNM = BHE$  $KNETWK = US$ 

All sorts of good stuff. Look in SAC documentation for full details.

Obvious/important –

File name - FILE Number points – NPTS Beginning time offset - B Sampling rate – DELTA Start date – KZDATE Start time –KZTIME Station – KSTN Orientation – CMPAZ

May have info about stn location, event locn, … .

## Says Waiting when page is full (may not be complete header listing).

<CR> to continue till run out of stuff to display.

(there is no way to "break" out of the commands (e.g.: plot, listhdr, …) that do something for each file. You have to <CR> till it finishes.)

# Lining files up in time

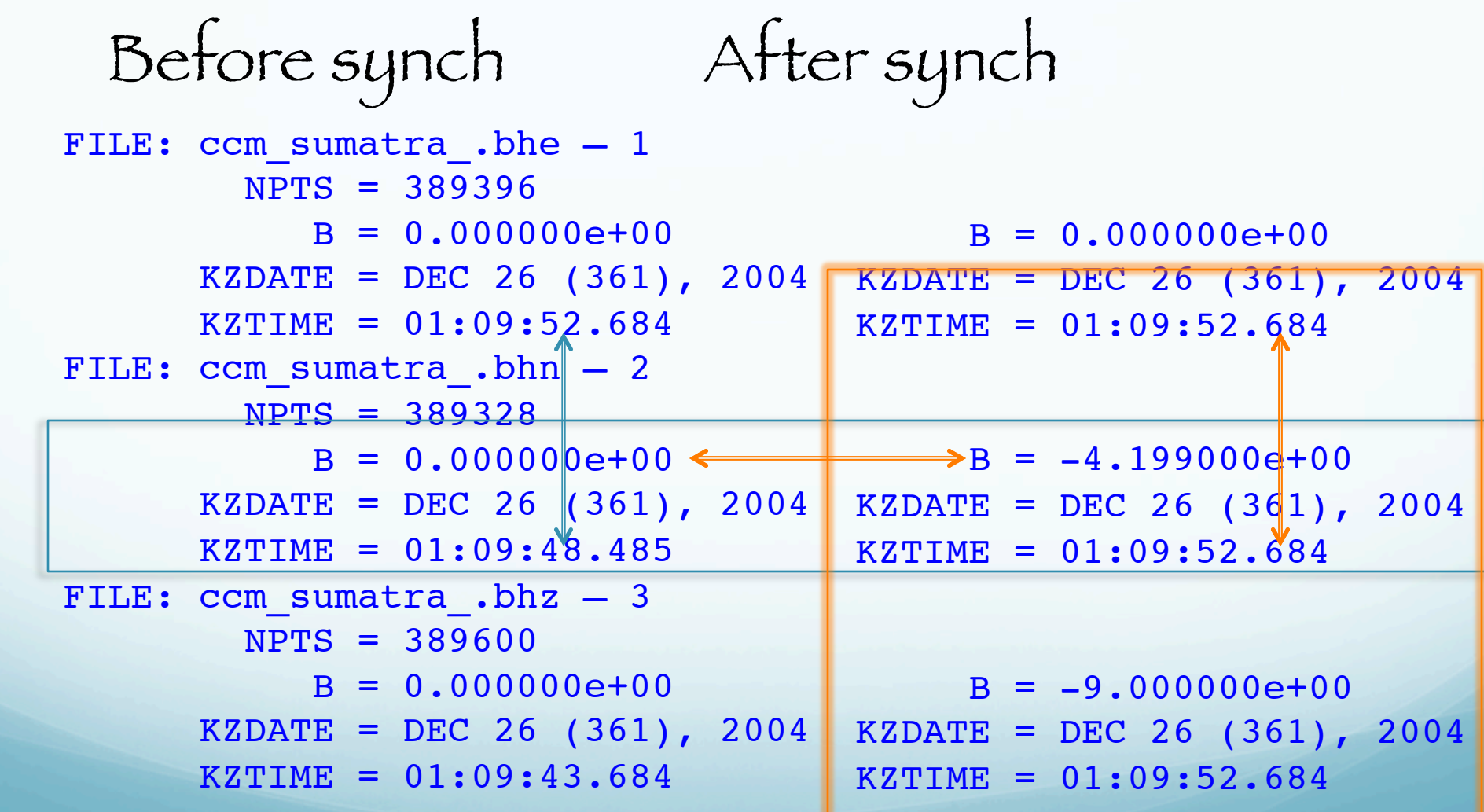

## To make them all the same length

 $-$  Read them, then synch them (this gets them all aligned on the  $\frac{1}{2}$ same relative time – which is the time of the file that starts last [all the bs are negative])

- Write them out (this clobbers the original),

- Set up a cut (which reads from a start to an end time with respect to the reference time, [ which we aligned/seet above], not the start time or number of samples) and

- Read them again (under control of the cut, now everything in memory is the same size).

- Write out again (if you want to save them, clobbering what was there).

(I don't know how to do this "in-place", you need the write and re-read since the SAC commands do not modify, except by writing, files on disk. in memory.)

SAC> *w over* SAC> *cut 0 8000* SAC> *r* ccm\_sumatra\_.bhe ccm\_sumatra\_.bhn ccm\_sumatra\_.bhz SAC> *p1*

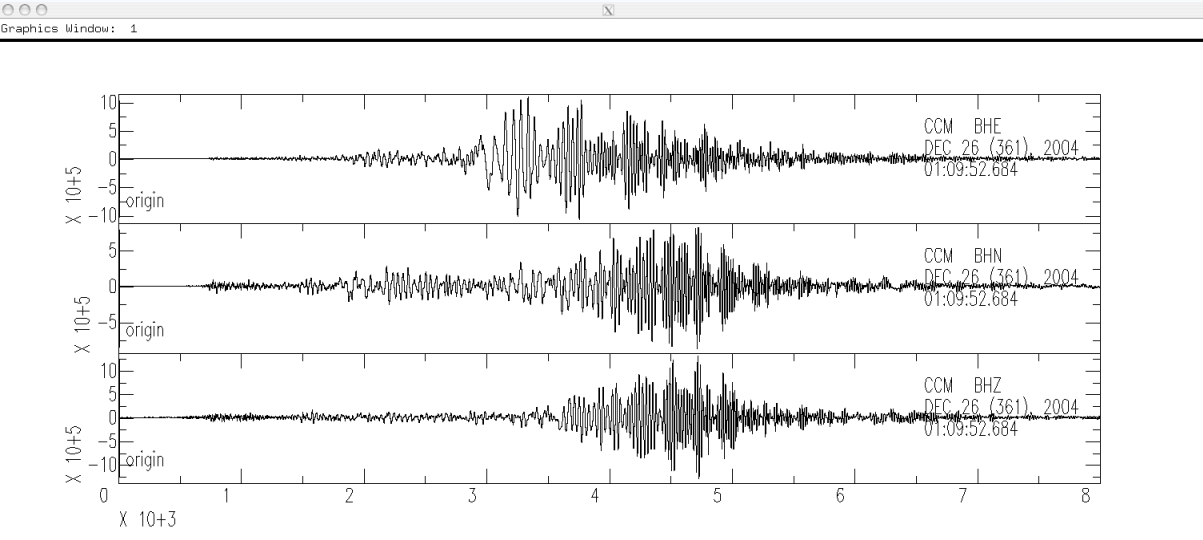

# And they all have the following in their header

```
 NPTS = 160001
     B = 0.000000e+00E = 8.000000e + 03KZDATE = DEC 26 (361), 2004
KZTTME = 01:09:52.684
```
#### cut: defines how much of a data file is to be read.

You need to re-read the data after specifying a cut. (specifying the cut does not effect data in memory, or the files on disk)

You can also specify the cut with respect to times stored in the header (p wave arrival time for example) 5 s before to 30 s after t1 pick

SAC> cut t1 -5 30 SAC> r

Commands to see/change header values

listhdr (lh): list the header contents.

readhdr (rh) and writehdr (wh): read and write headers without the data.

chnhdr (ch): change header values.

copyhdr : copy header values from one file to the others in memory.

Example: Say the header does not have the location of the event (if you do an "lh" and there is no EVLA – Event Latitude, or EVLO, - Event Longitude, reported). We can add this information to the headers of all files using chnhdr.

SAC> chnhdr EVLA =  $4.079930e+01$  # event latitude SAC> chnhdr EVLO =  $3.100330e+01$  # event longitude SAC> lh

```
. . . 
EVALA = 4.079930e+01EVLO = 3.100330e+01
```

```
. . . 
SAC>
SAC> wh
```
We overwrite only the header because no changes were made to the seismic data (time series). When you download preprocessed seismic data from the IRIS-DMC associated with an earthquake, it will now have the earthquake location, origin time, delta, azimuth, etc. in the header.

If you download data in some arbitrary time window (even if it has a big earthquake in it) it will not come with information about anything in particular within that time window (may be multiple events or none!).

You will have to put in the event information (sac now computes the delta and az/baz and stores it in the header for you).

# Graphics Action Module

#### REVIEW

plot (p): plots each signal in memory on a separate plot.

plot1 (p1): plots a set of signals on a single plot with a common x axis and separate y axes.

#### NEW

plot2 (p2): plots set of signals on a single plot with common  $x$  and  $y$  axes (i.e. an overlay plot).

#### Can plot each file relative to its begin time. (default is absolute, so the traces are shifted by actual time)

SAC> p1

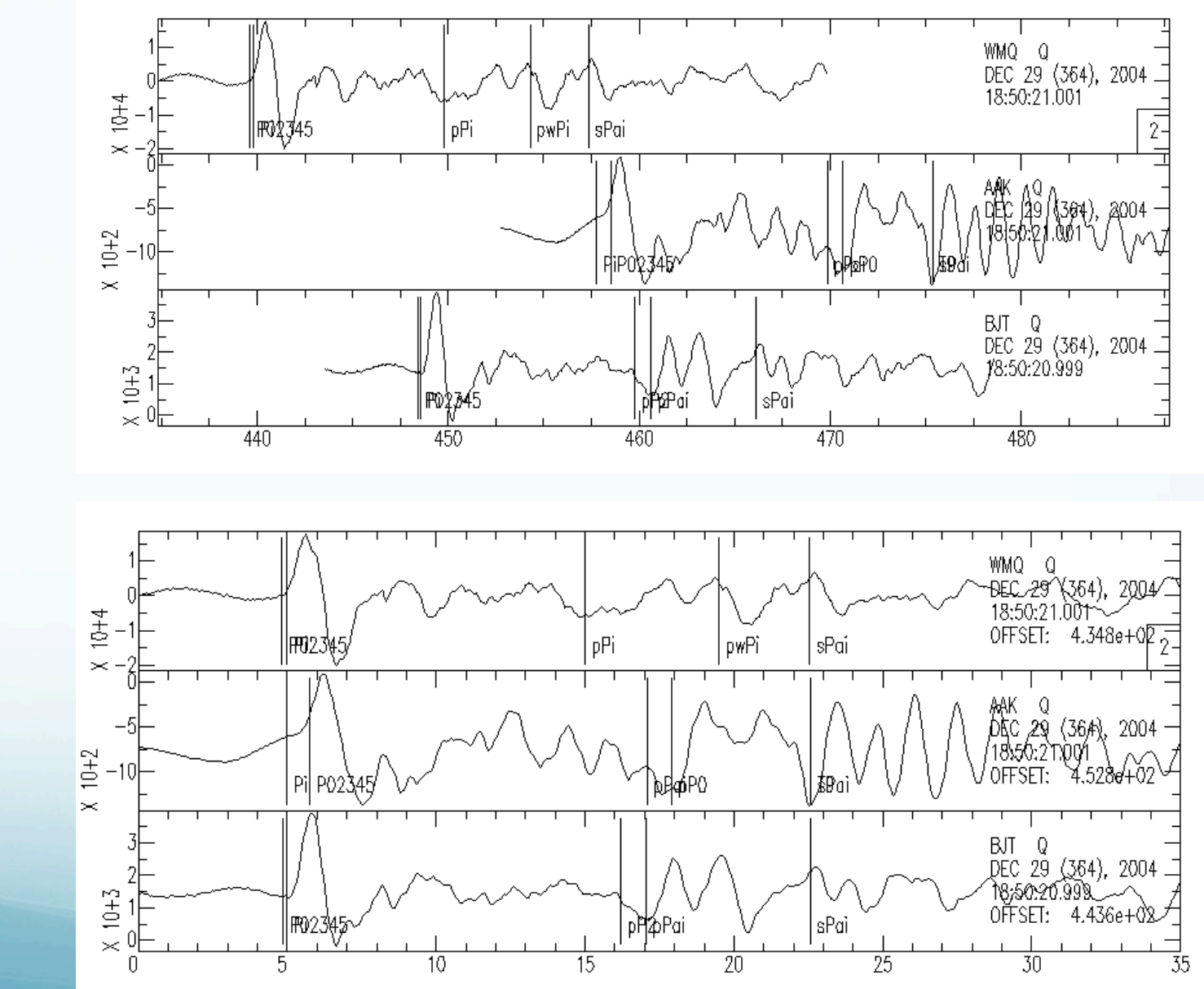

SAC> p1 rel

Can color traces (this is an addition since the TEK401X days - when it was green or nothing).

SAC> color on increment on

SAC> p2

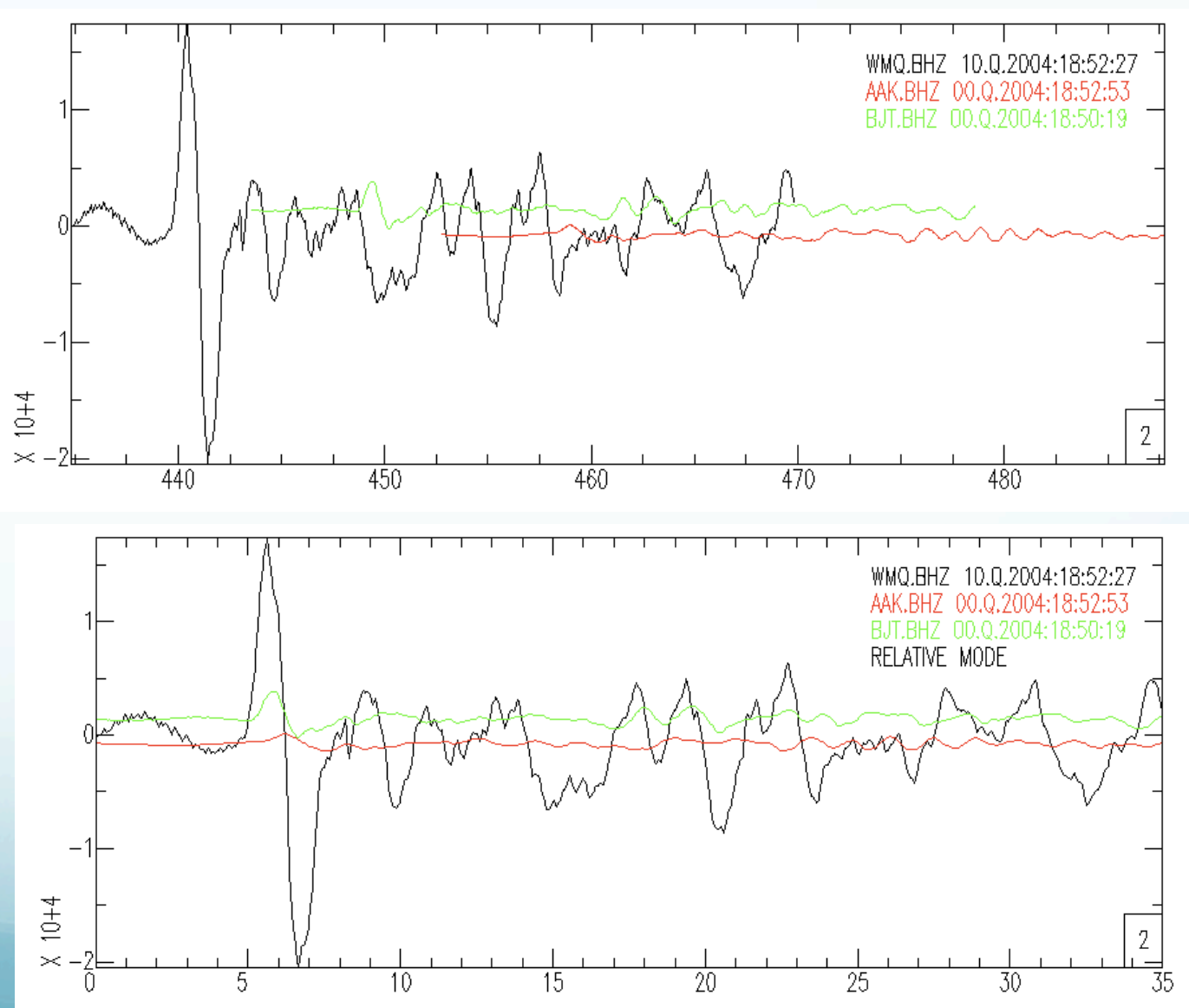

Sac> p2 rel

#### Graphics

There are three graphics devices currently supported.

SGF (SAC Graphics File) is a file with graphics information that can get converted into postscript, etc.

X-WINDOWS is a general windowing system running on most high-resolution, bit-mapped graphics workstations (and where our plots have been showing up)

(SUNWINDOW, is a windowing system that was available on the Sun in SunOS 4.X. Listed for completeness)

#### X-windows or X

X is widely used on UNIX graphics workstations and offers one of the best frameworks (UNIX opinion, X follows the UNIX philosophy so it is powerful and difficult)  $\operatorname{tor}$  developing portable window-based applications.

It should be the default graphics device when you start SAC.

Can be turned on using begin device: (bg).

SGF demonstrates the power (or kluginess) of SAC and UNIX.

Rather than burden the SAC program with producing graphics for a large number of possible devices

(postscript did not even exist when SAC was written)

have SAC write out a file (that is probably just the TEK401X commands) that some other programs read and translate into the appropriate format for display on any particular device.

SAC Graphics Files contain all the information needed to generate a single plot.

Each plot is stored in a separate file.

The file names are of the form "fnnn.sgf" where  $\underline{\texttt{nnn}}$  is the plot number, beginning with  $001,1$ resetting each time you start SAC

(so if you have some preexisting files that you have not renamed, they will get clobbered – you have been forewarned).

#### SGF output is turned on with the command begindevice: (bg)

sac> bd sgf

Graphics output will now go to the sgf file. You will not see it on the screen  $(X$  display). There is no "save my figure" from the X-display (this is UNIX and without an inordinate amount of work to bring out its power,  $X$  is very basic).

So if you want to make a figure for printing or sending anywhere but the X-display

(if it is a complicated figure you may have to first make it and look at it on the  $X$ -display  $-$  then).

Turn on the sgf device and (RE)make the with the output now going to the file.

Or if you are on a Mac or a PC you could use the screen capture function and then paste it into another file.

(there is no screen capture on the Sun, it is "pure" UNIX.)

To create a postscript file, you would turn on the sgf device, create your plot, and then run a conversion program called sgf2ps or sgftops.

SAC> qdp off SAC> read ccm\*\_.bhz ccm\_india\_.bhz ccm\_solomon\_.bhz ccm\_sumatra\_.bhz SAC> bd sgf SAC> p1 SAC> sgf2ps f001.sgf sac\_example.ps SAC> bd x

Unfortunately trying to display the figure using the gs command from within SAC falls over since gs is a SAC command.

Data Format and Header

Each signal or seismogram is stored in a separate binary or alphanumeric data file.

SAC can read data in a variety of formats: - SAC Binary Format (most common) - SAC ASCII Format (big) - CSS format - SDD format - ASCII formats

Each data file contains a header (we have already seen a bit about the header) that describes the contents of that file.

#### Some header fields

#### Time

The SAC header contains a reference or zero time, stored as six integers (NZYEAR, NZJDAY, NZHOUR, NZMIN, NZSEC, NZMSEC), but normally printed in an equivalent alphanumeric format (KZDATE and KZTIME), the offset in seconds between the reference and the data start time (B) and the number of seconds to the data end time (<sup>E</sup>).

```
= 0.000000e+003.600990e+03KZDATE = APR 06 (097), 200802:59:59.320
```
Event and Station Info

SAC header can store station and event info

 $KSTMM = WMO$  $STTA = 4.382110e+01$  STLO = 8.769500e+01  $STEL = 8.970000e+02$  $EVALA = 3.086000e+00$  $EVI_0 = 9.584800e+01$  $EVDP = 3.040000e+01$  $OMARKER = 0$ 

## Plus metadata info about the time (gmt for example).

If the event and station information are in the header, SAC automatically calculates and stores

> distance (in km) azimuth (in degrees) backazimuth (in degrees) and great circle arc length (in degrees)

#### in the header (SAC2000 and later, earlier versions did not do this).

 $DIST = 4.583862e+03$  $AZ = 3.510350e+02$  $BAZ = 1.675856e+02$  $GCARC = 4.120298e+01$ 

#### Phase Info

SAC can be used to pick and store phase information in header variables A & T0-T9 (although this is another place where it shows its age and is quite clumsy).

omarker is reserved to for the origin time.

All pick and origin times are stored in seconds from the <u>reference time of the file</u>.

#### omarker (origin time) is oftentimes set (incorrectly) to zero. If amarker and t0marker are not set, they will not show in a lh.

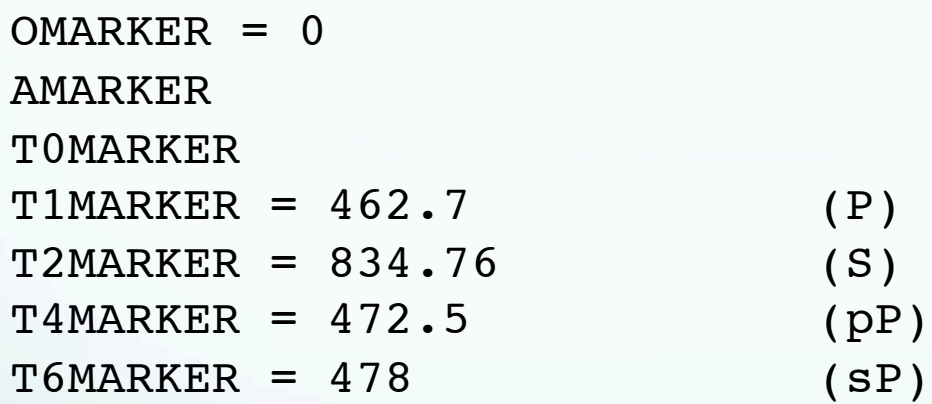

## You can also store what you think the time is.

#### Filtering and Spectral Analysis

# Seismic analysis code (sac)

#### funcgen: generate various functions in memory.

```
STEP
BOXCAR
TRIANGLE
SINE {v1 v2}
LINE {v1 v2}
IMPULSE
QUADRATIC {v1 v2 v3}
CUBIC {v1 v2 v3 v4}
SEISMOGRAM
DATAGEN
RANDOM {v1 v2}
IMPSTRIN {n1 n2 ... nN}
```
# It is VERY useful for testing the other commands on known functions.

(seismogram is obsolete, replaced by datagen, but datagen reports it is missing the directory with the sample files. Typical!)

#### sac> funcgen impulse delta 0.01 npts 100 sac> p

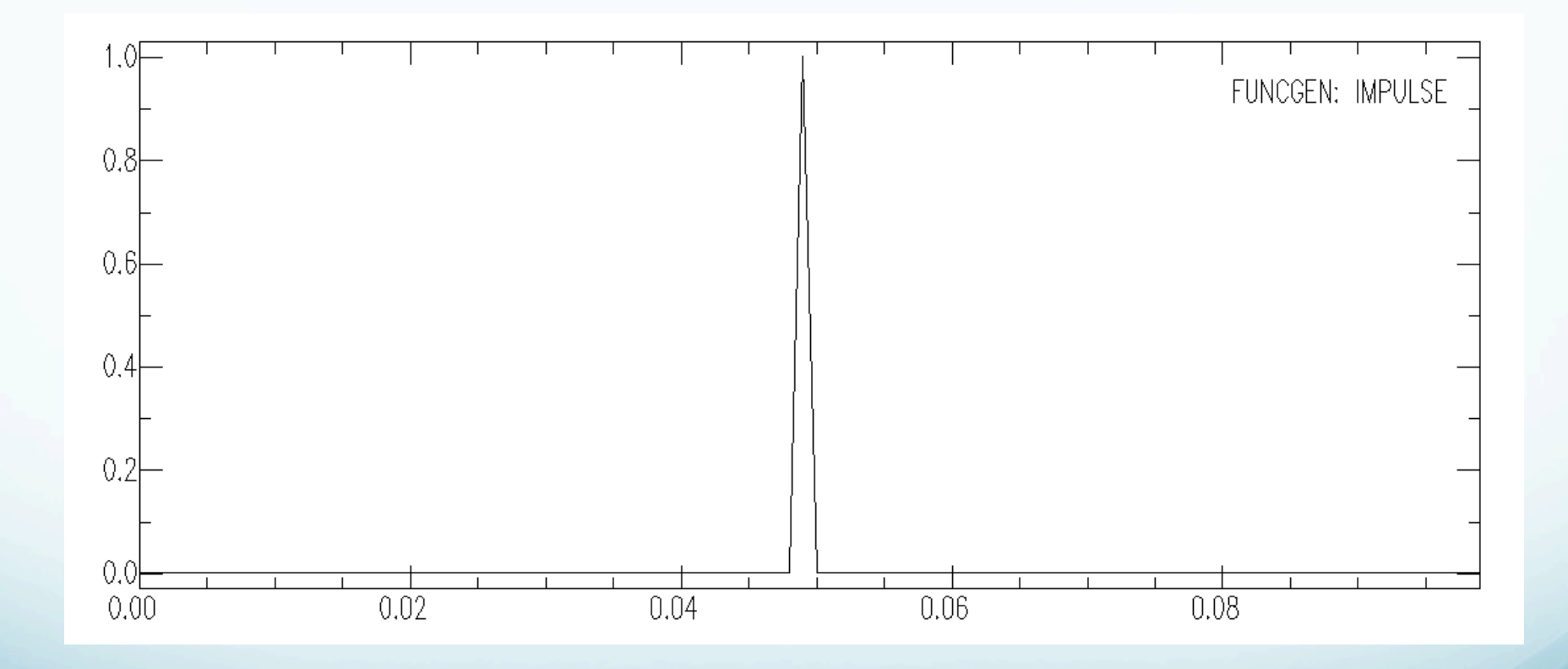

# Unary Operations Module

The commands in this module perform some arithmetic operation on each data point of the signals in memory.

> add sub mul div sqr sqrt abs log,log10 exp,exp10 int dif

# Signal Correction Module These commands let you perform certain signal correction operations.

- rmean: removes the mean from data.

- rtrend: removes linear trend from data.

- rglitches: removes glitches and timing marks.

- taper: applies a symmetric taper to each end of the data and SMOOTH applies an arithmetic smoothing algorithm.

- linefit: computes the best straight line fit to the data in memory and writes the results to header blackboard variables.

- reverse: reverses the order of data points.
#### Integration – to change from acceleration to velocity to displacement.

SAC> r ccm\_india\_.bhz SAC> qdp off SAC> plot

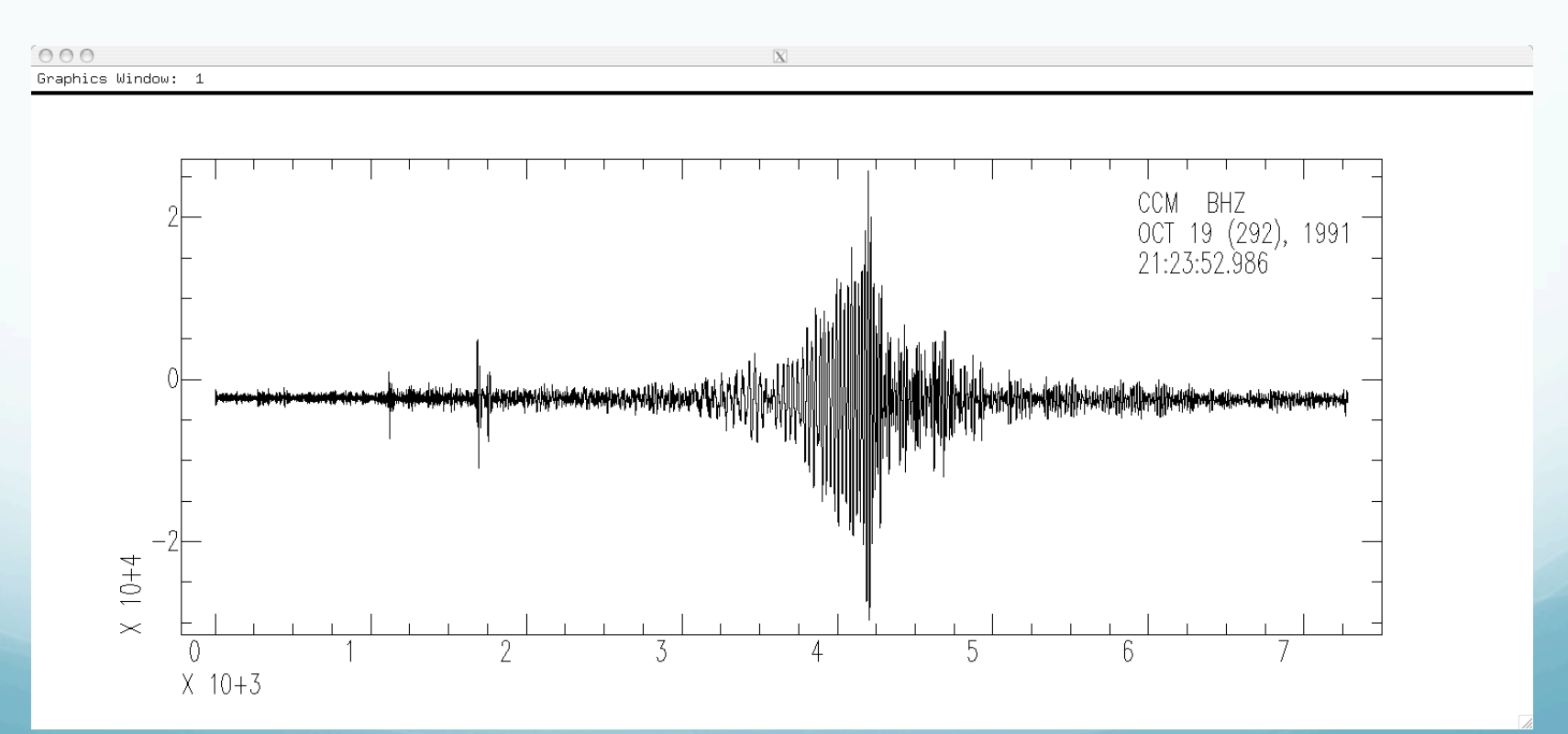

## Integrate it (original data was vel, integrate to disp).

SAC> int SAC> p

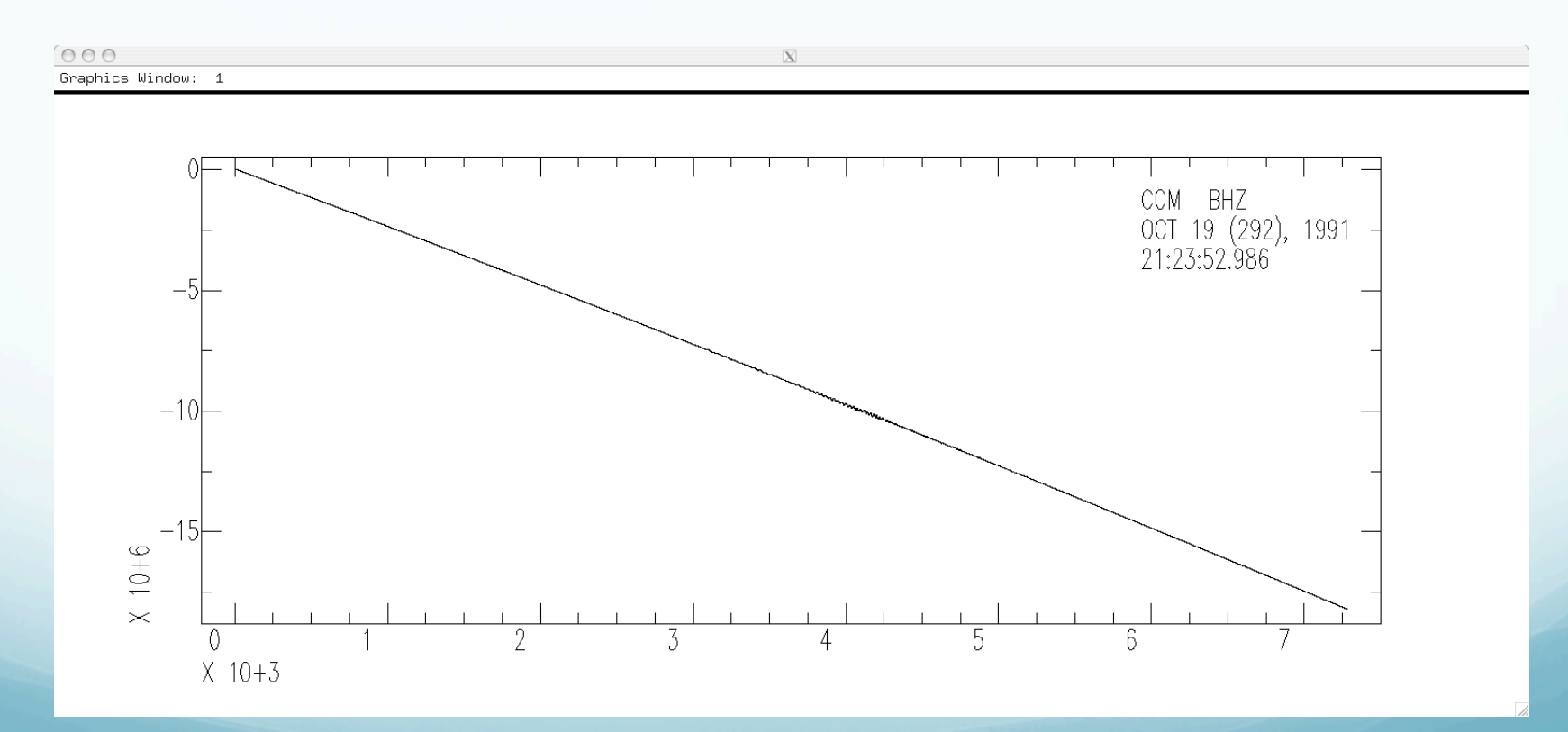

OOPS!

## What is the problem?

(do you agree that there is a problem!)

# Integral of constant is a line. Seismic data has a (small) DC offset. So remove the mean.

Try again.

SAC> r SAC> rmean SAC> int

SAC> p

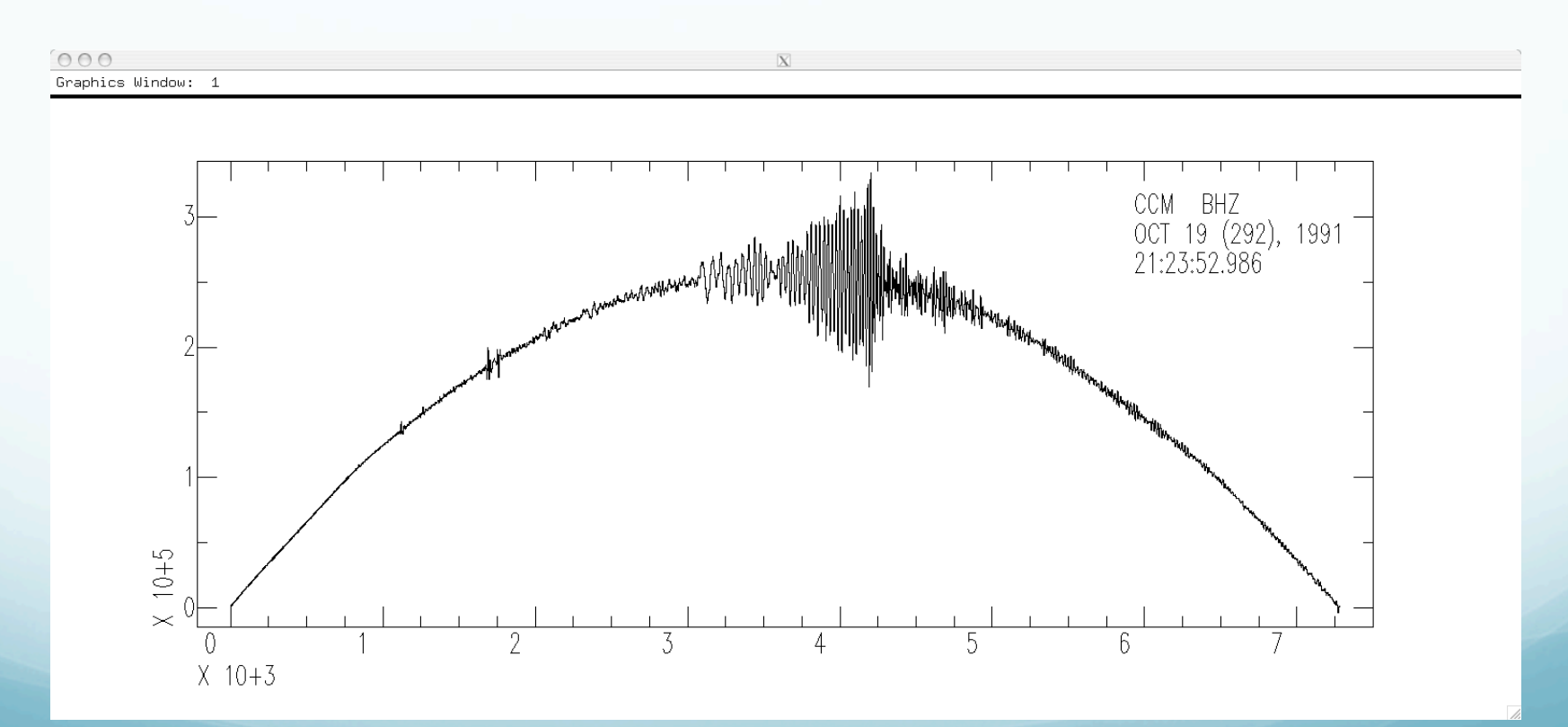

OOPS again!

Is this an improvement? Are we getting any better?

What's the problem now?

Integral of linear fn (line) is a quadratic fn (parabola).

#### So remove trend (line)  $(y=mx+b)$

## Remove trend (line) with rtrend.

SAC> rtrend

Slope and standard deviation are: -0.038705 0.0037565 Intercept and standard deviation are: -2365.1 15.788 Data standard deviation is: 3010.9 Data correlation coefficient is: 0.026988 SAC> int SAC> p

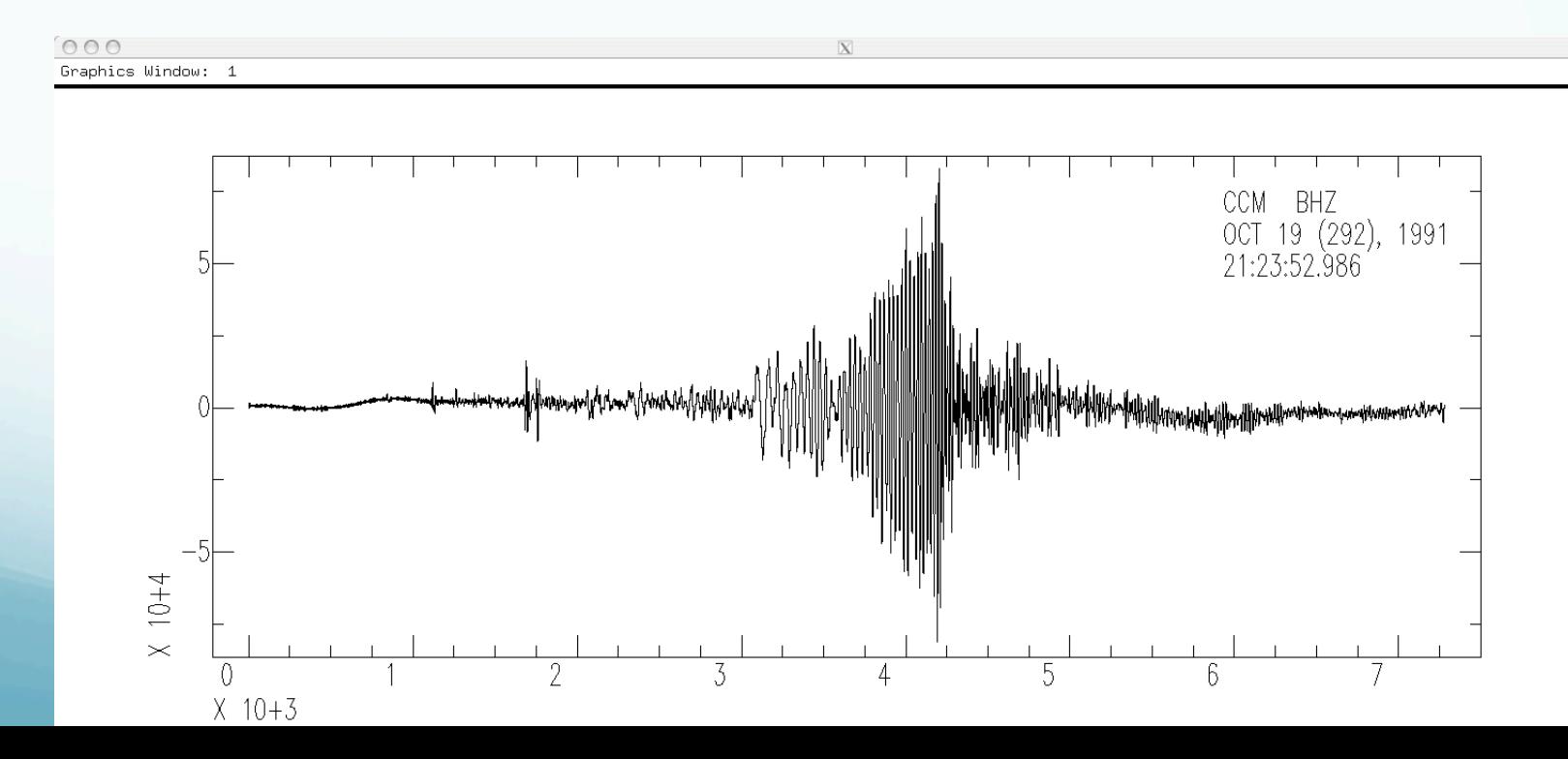

Removing the line will not remove the mean if it is not zero.

#### So do rtrend first

Then rmean.

## There is still some "drift", but this seismogram might be useful for displacement analysis.

```
SAC> r
```
SAC> rtrend

```
Slope and standard deviation are: -0.038705 0.0037565
 Intercept and standard deviation are: -2365.1 15.788
 Data standard deviation is: 3010.9
 Data correlation coefficient is: 0.026988
```
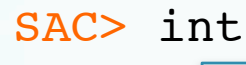

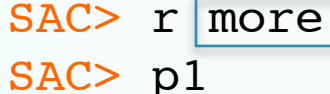

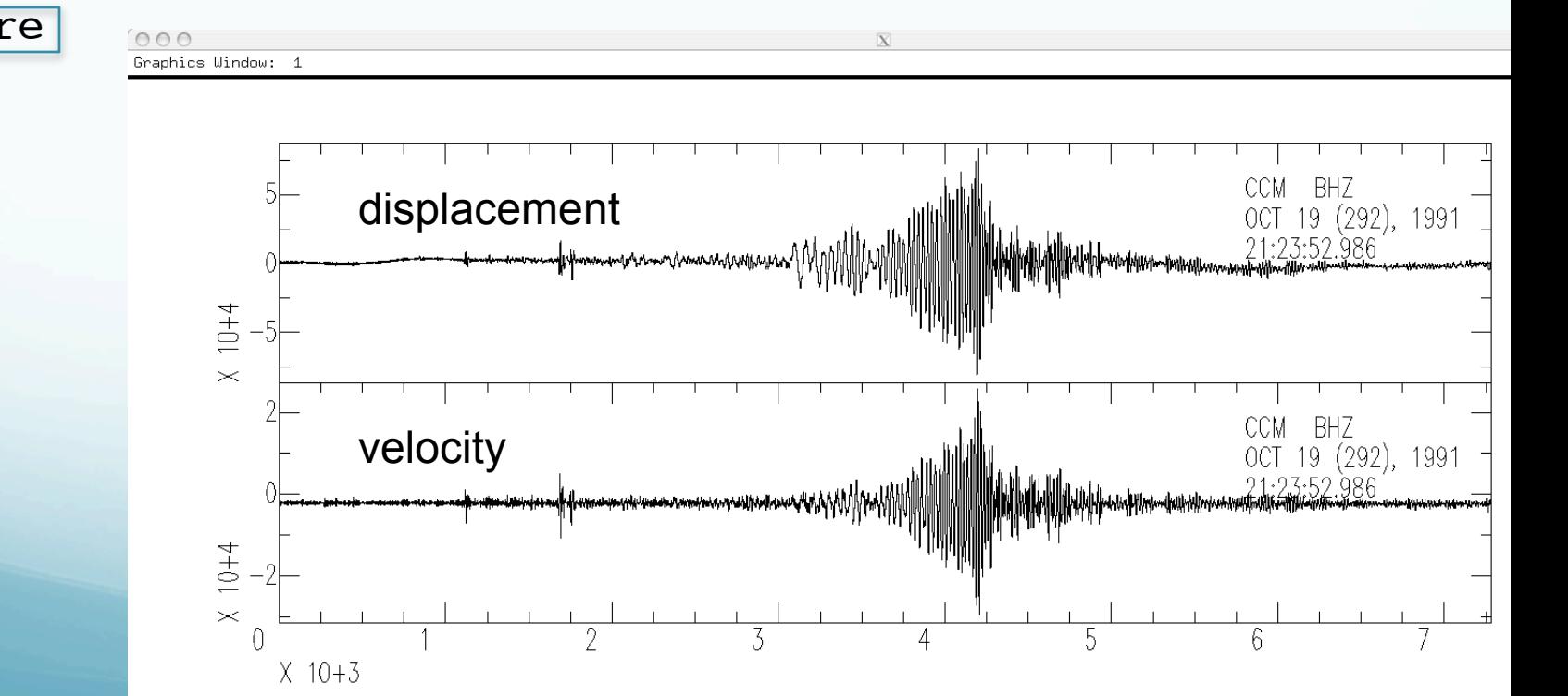

Big problems with "baseline" drift when trying to integrate acceleration up to displacement to when trying to obtain/estimate co-seismic static displacement.

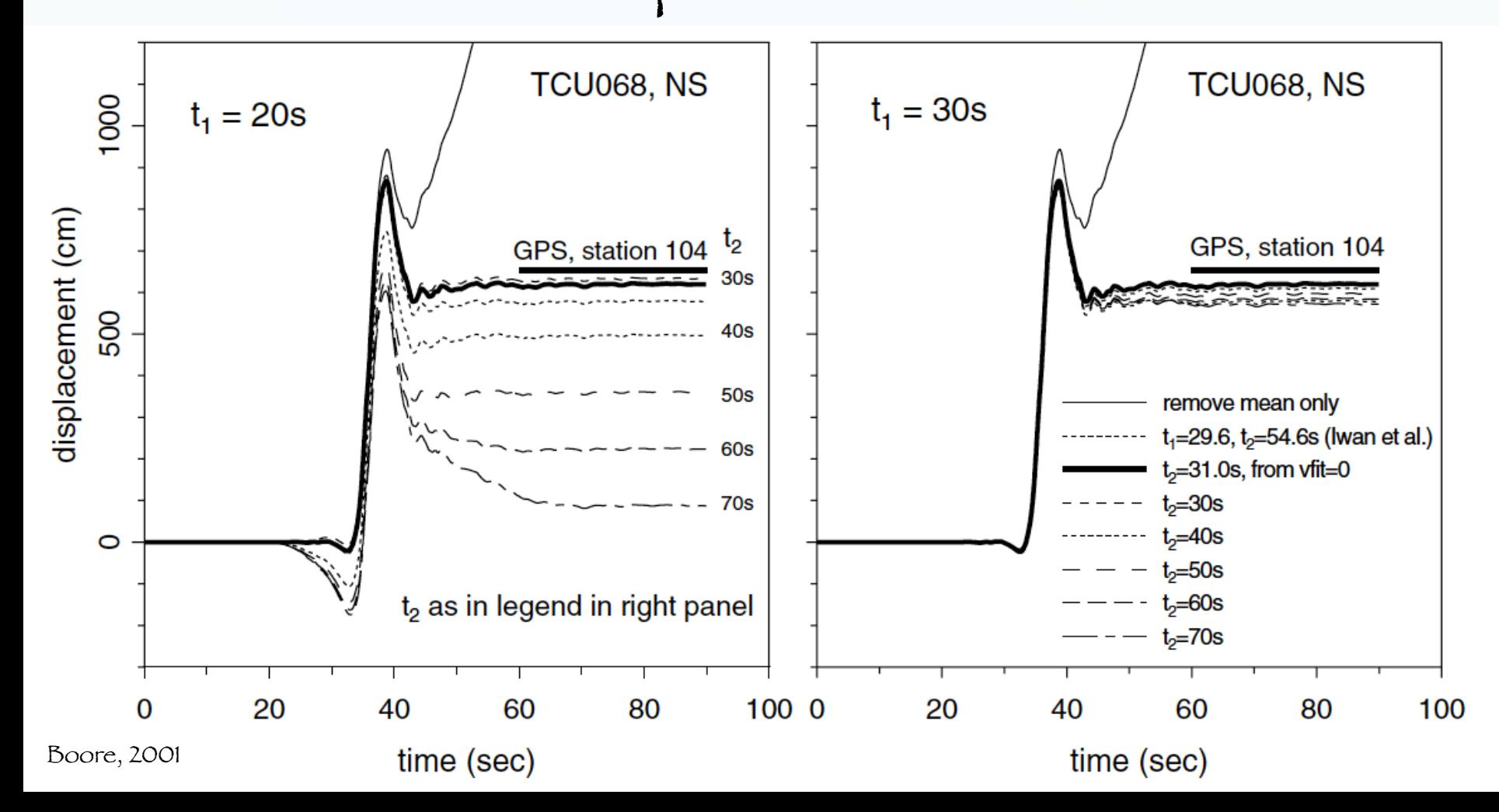

#### Differentiation - default is 2 point difference  $y=(x1-x0)/delta$ lta.

sac> funcgen impulse delta 0.01 npts 100 sac> dif sac> p

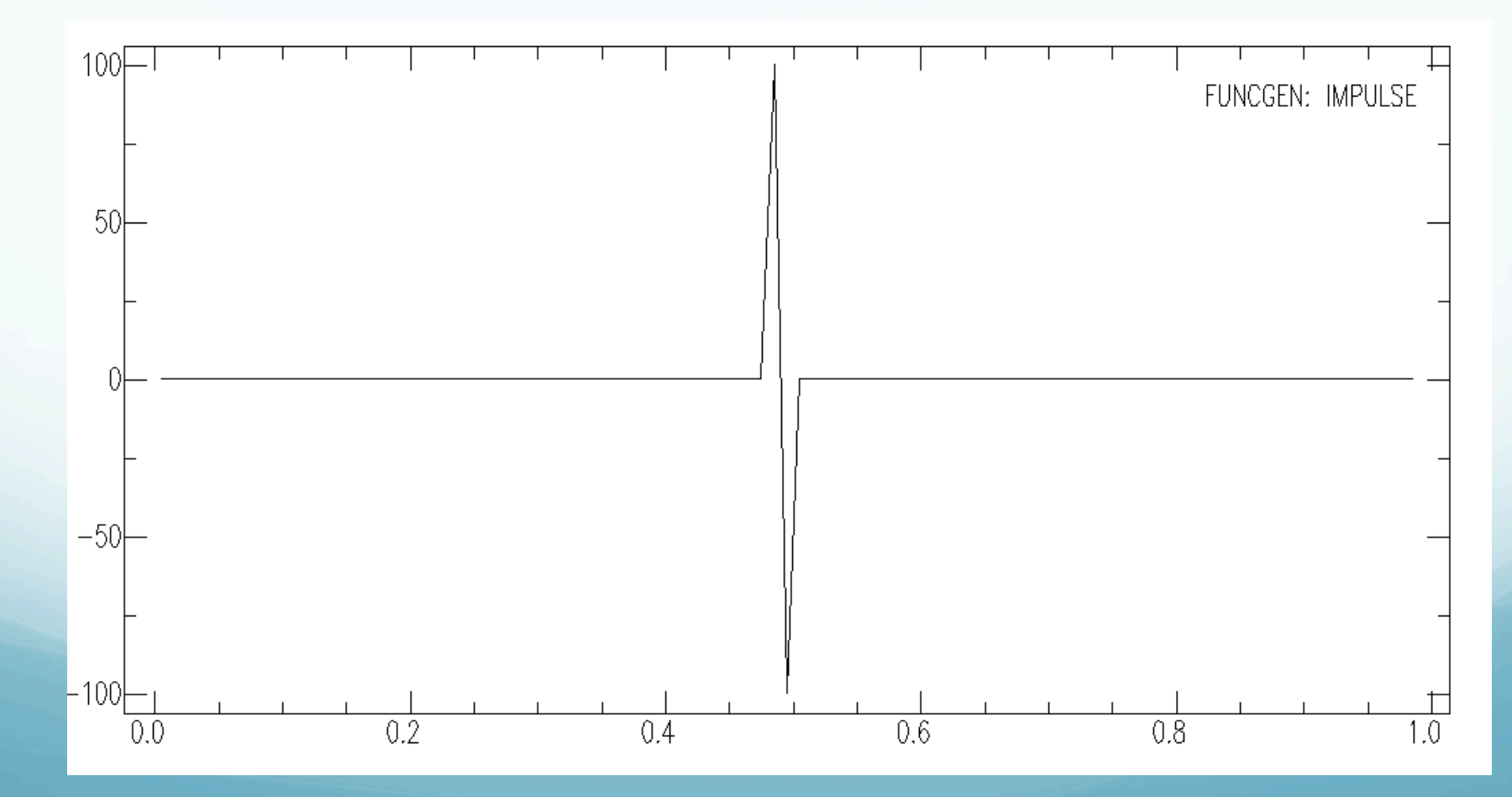

## Differentiate velocity to acceleration.

SAC> r SAC> dif

SAC> p

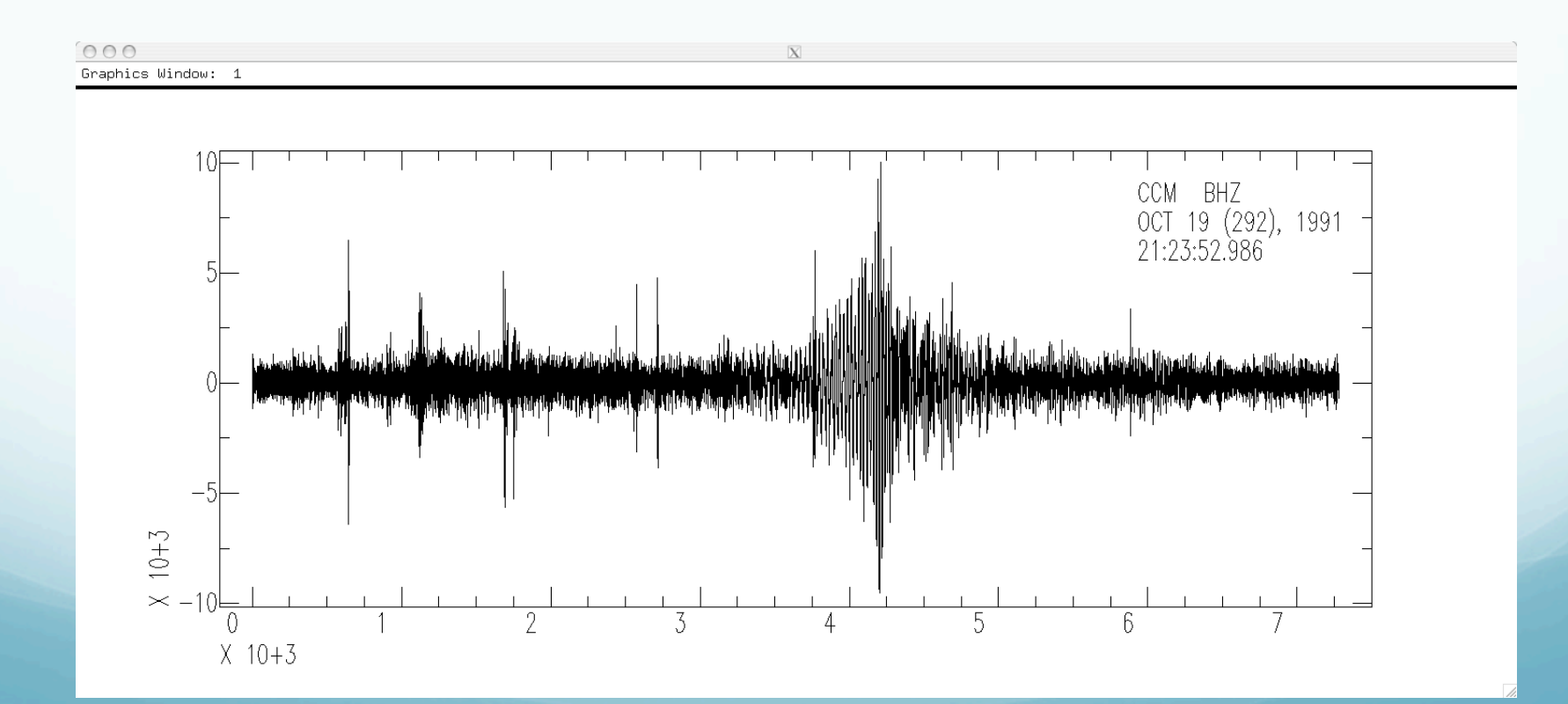

## Binary Operations Module

These commands perform operations on pairs of data files.

- merge: merges (concatenates) a set of files to the data in memory.

- addf: adds a set of data files to the data in memory.

- subf: subtracts a set of data files from the ones in memory.

#### - mulf: multiplies a set of data files by the data in memory.

- divf: divides the data in memory by a set of files.

- binoperr: controls errors that can occur during these binary operations.

```
sac> funcgen impulse delta 0.01 npts 100
sac> w impulse1.sac
sac> div 2
sac> w impulse2.sac
sac> r impulse1.sac
sac> addf impulse2.sac
```
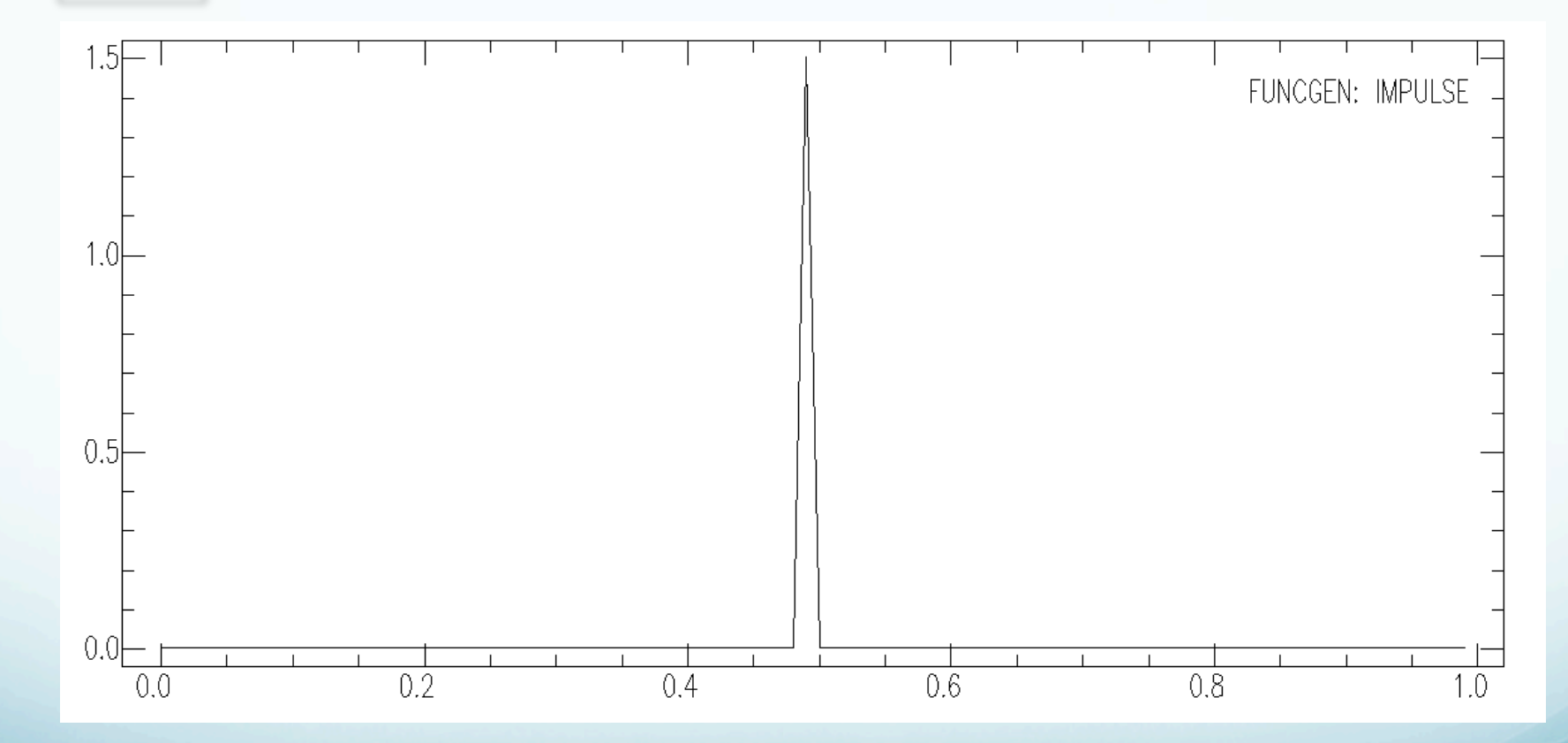

Notice you have to write intermediate stuff out to disk.

```
sac> funcgen sine 10 90 delta 0.01 npts
100
sac> p
```
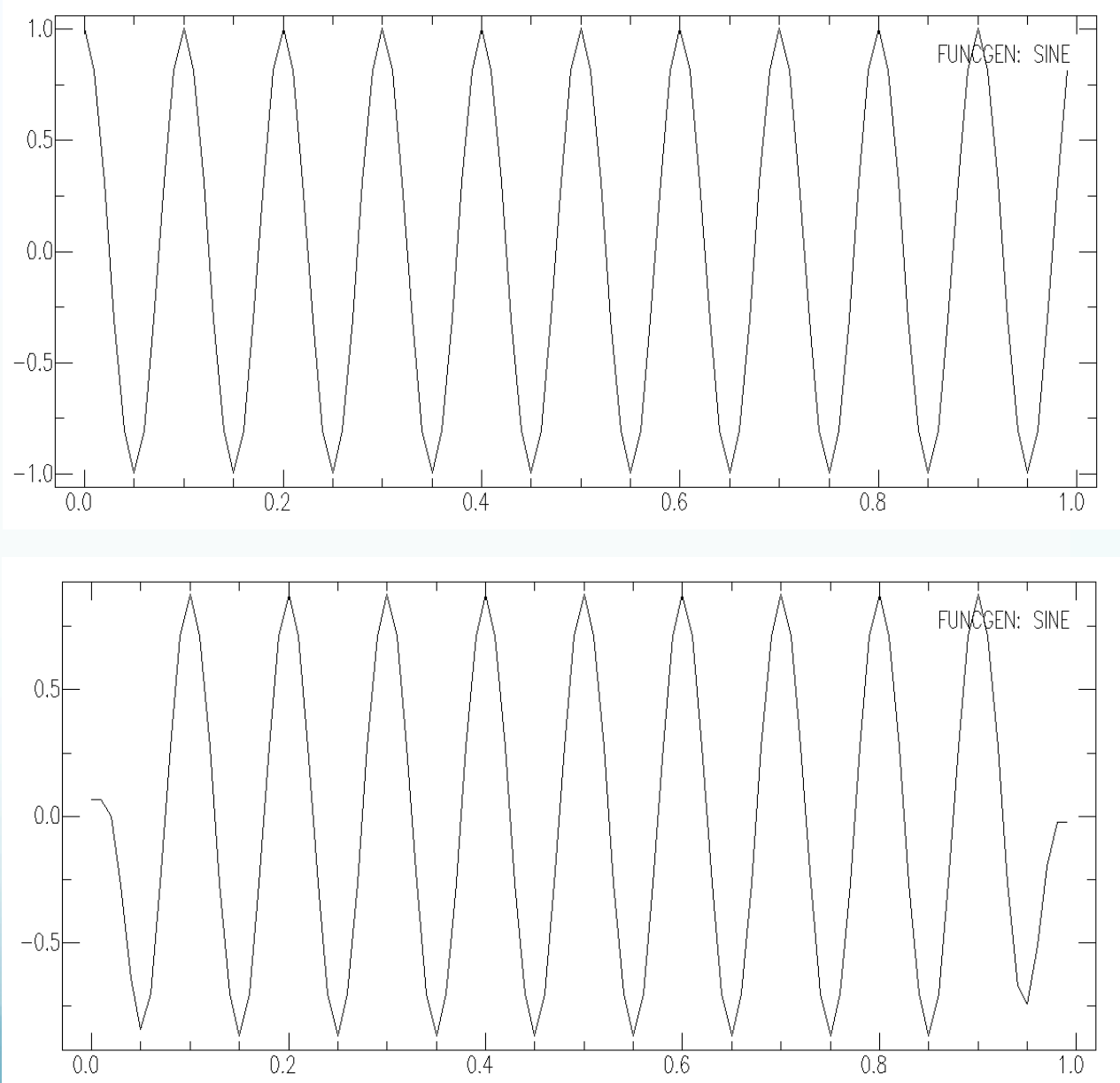

sac> taper

#### More

- stretch: upsamples data, including an optional interpolating FIR filter.

- decimate: downsamples data, including an optional anti-aliasing FIR filter.

- interpolate: interpolate evenly or unevenly spaced data to a new sampling interval using the interpolate command.

#### More

- quantize: converts continuous data into its quantized equivalent.

- rotate: pairs of data components through a specified angle.

- rq: removes the seismic Q factor from spectral data.

sac> r II.AAK.00.BHN.Q.SAC II.AAK. 00.BHE.Q.SAC sac> p1

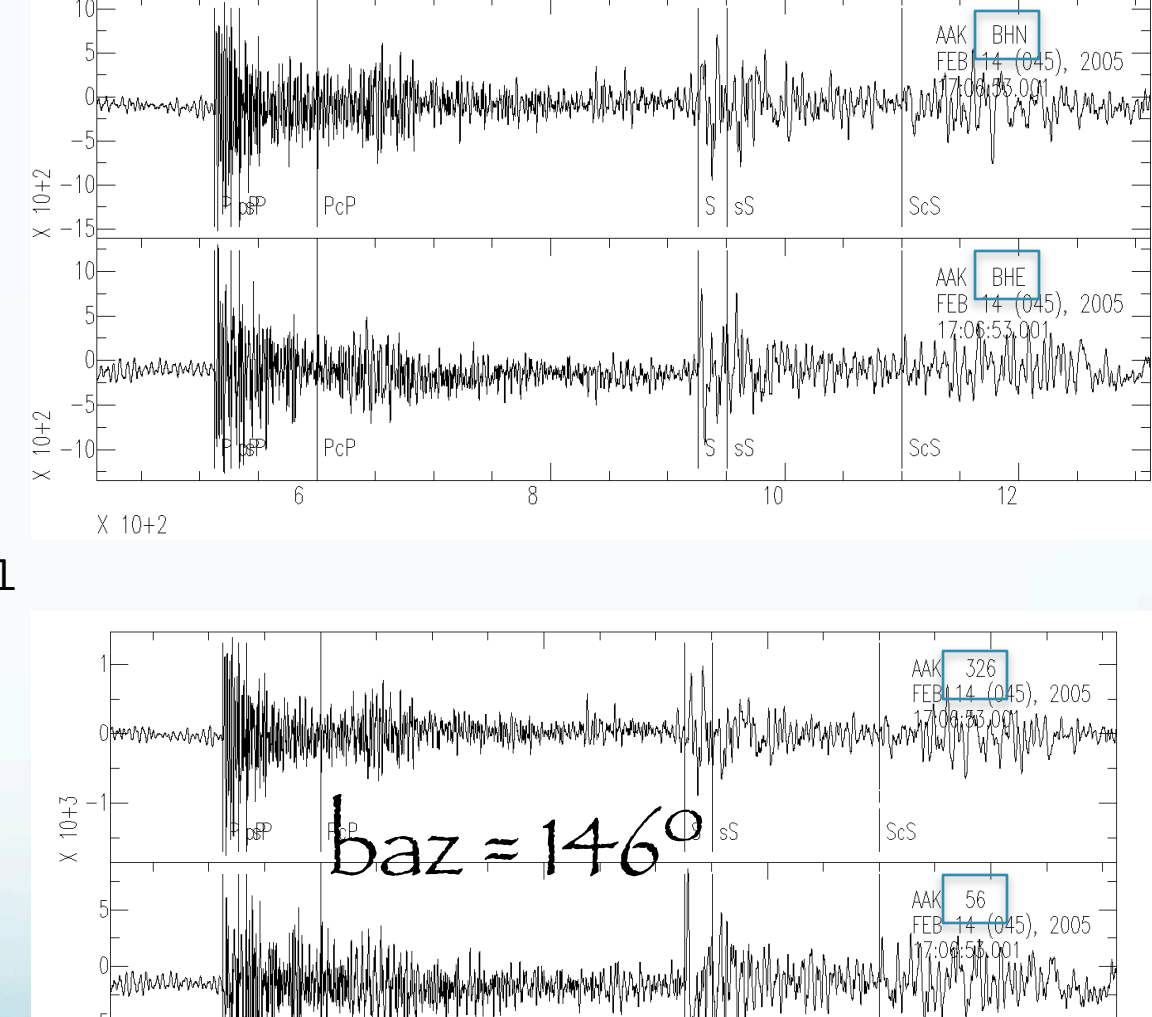

 $\, 8$ 

 $T_{10}$ Transverse : SH

sac> rotate to gcp normal

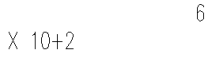

PcP

 $X$  10+2